Manuale istruzioni

01941 Comunicatore GSM.

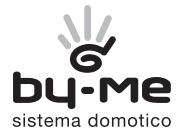

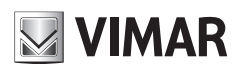

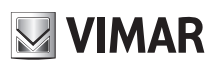

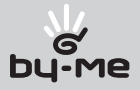

# Indice

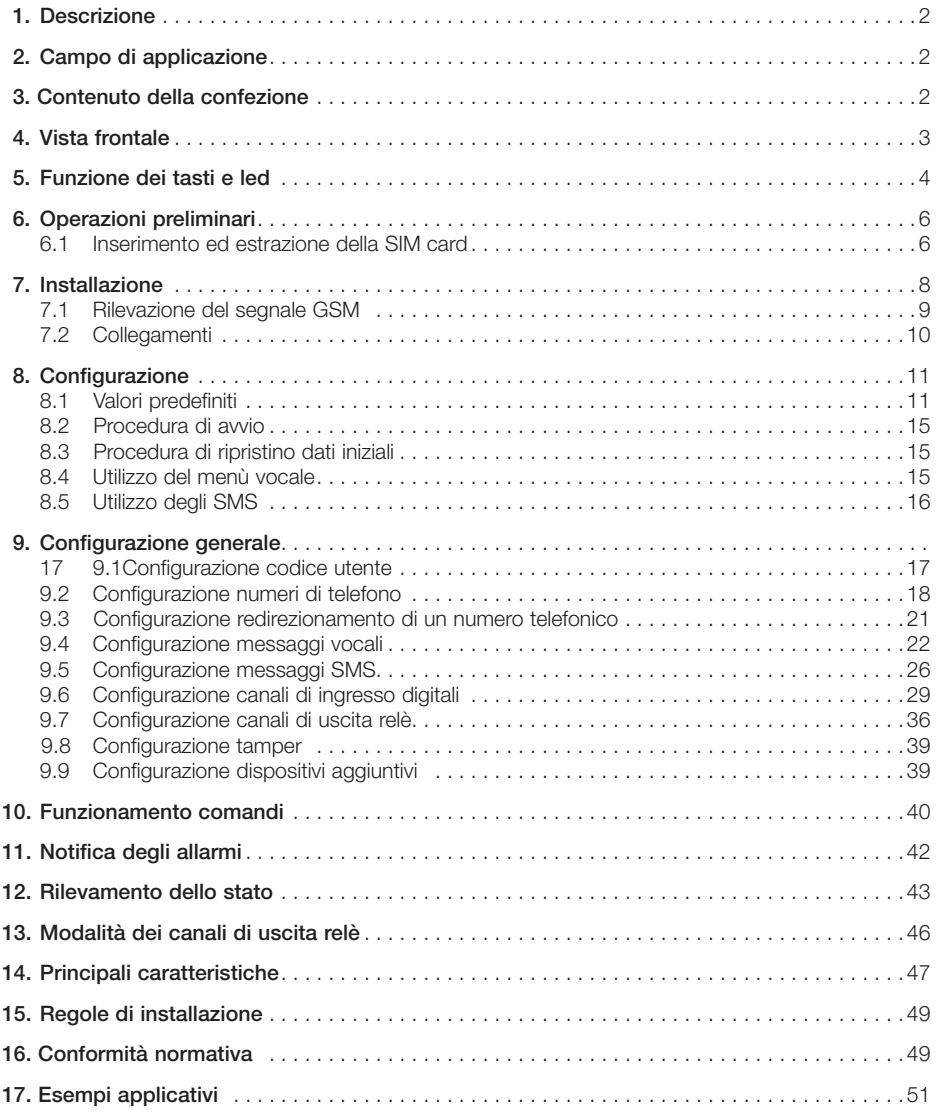

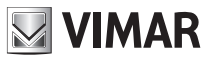

# 1. Descrizione

Comunicatore telefonico GSM, 2 canali di uscita, 2 canali di ingresso digitali, collegamento all'Interfaccia di Comunicazione Interna, sintesi vocale, invio e ricezione SMS, alimentazione 120-230 V~ 50-60 Hz, installazione su guida EN 50022, occupa 9 moduli da 17,5 mm.

# 2. Campo di applicazione

Consente l'attuazione remota (tramite toni DTMF o SMS) di dispositivi elettrici ed elettronici. Tramite i canali di ingresso, è utilizzabile con il sistema antintrusione VIMAR o con altri dispositivi di emergenza e segnalazione di allarmi tecnici (gas, acqua, fumo...) per la segnalazione remota di messaggi di allarme, SMS o vocali, a numeri di telefono programmabili.

Abbinato all'Interfaccia di Comunicazione Interna 01931, consente di aumentare il numero di dispositivi controllabili da remoto e di interagire sia con dispositivi via bus VIMAR che con sistemi via radio bidirezionali.

# 3. Contenuto della confezione

Legenda.

- 1. Comunicatore GSM
- 2. Batterie ricaricabili
- 3. Antenna
- 
- 

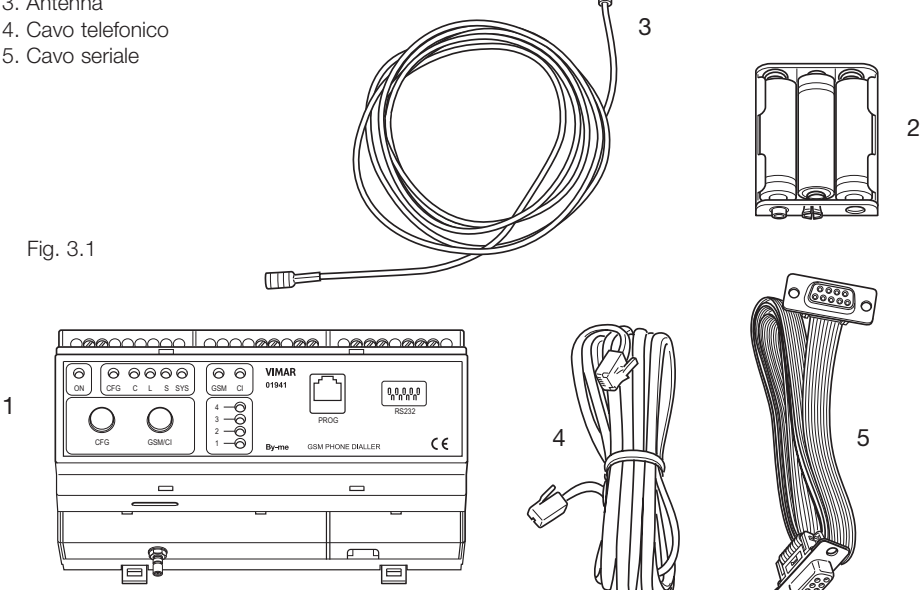

 $\overline{2}$ 

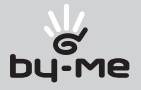

# 4. Vista frontale

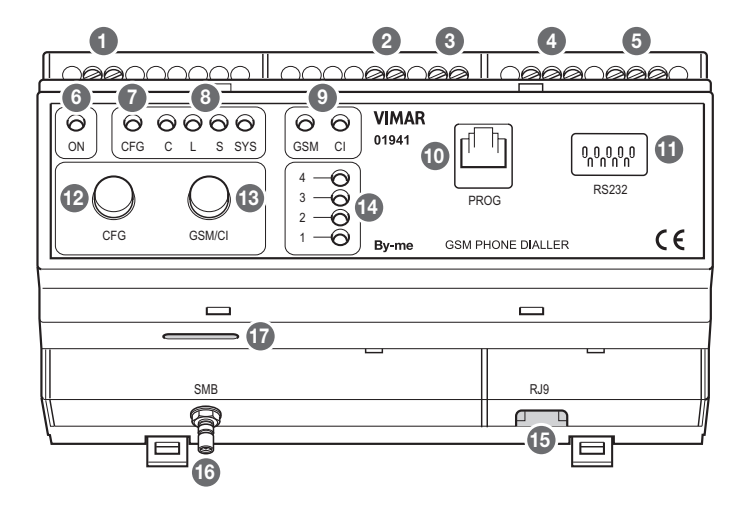

Fig. 4.1

- Alimentazione 120-230 V~
- Canale di ingresso 2
- Canale di ingresso 1
- Relè di uscita 2 C = contatto comune, NO = contatto normalmente aperto, NC = contatto normalmente chiuso
- Relè di uscita 1 C = contatto comune, NO = contatto normalmente aperto, NC = contatto normalmente chiuso
- Led verde ON: alimentazione presente
- Led rosso CFG: segnalazione fase di configurazione
- Led giallo C: dispositivi comfort
	- Led giallo L: dispositivi luci e/o carico
	- Led giallo S: dispositivi sensori
	- Led rosso SYS: dispositivi sistemi
- Led giallo GSM: segnalazione test della comunicazione GSM in corso
	- Led giallo CI: segnalazione presenza e/o configurazione CI
- Connettore RJ11 PROG, optoisolato: programmazione e registrazioni vocali con telefono
- Connettore DB9 RS232, optoisolato: porta seriale RS232 per la comunicazione con PC
- Pulsante CFG: attivazione della fase di configurazione
- Pulsante GSM/CI: test della comunicazione GSM e per la scelta delle fasi di configurazione sia GSM che CI
- Led gialli 1 2 3 4: etichette 1 2 3 4 in fase di configurazione e di test
- Connettore RJ9: collegamento dell'Interfaccia di Comunicazione Interna 01931
- Connettore SMB: collegamento dell'antenna GSM esterna
- Alloggiamento della SIM CARD (non fornita)

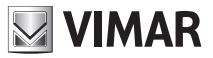

# 5. Funzione dei tasti e led

Il Comunicatore GSM presenta sulla fronte due pulsanti e alcuni led.

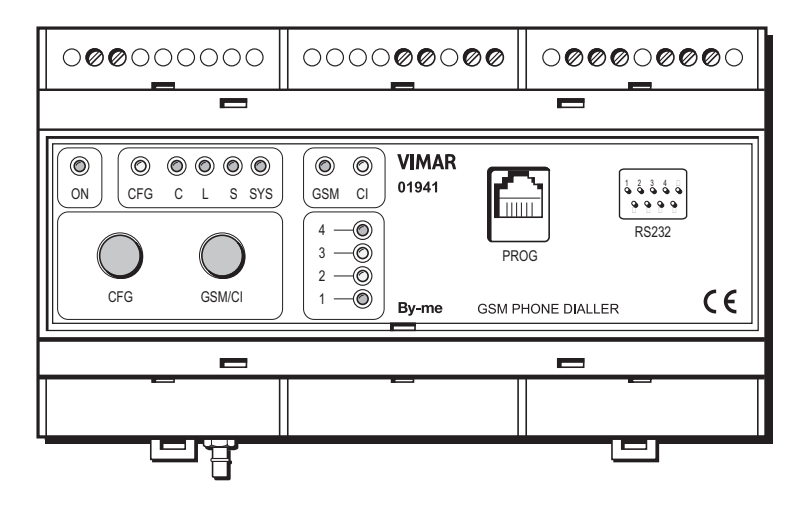

Fig. 5.1

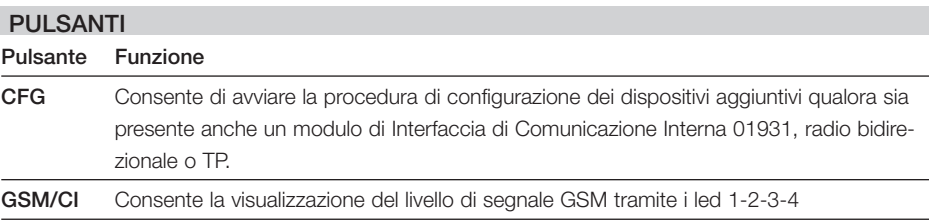

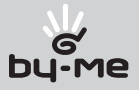

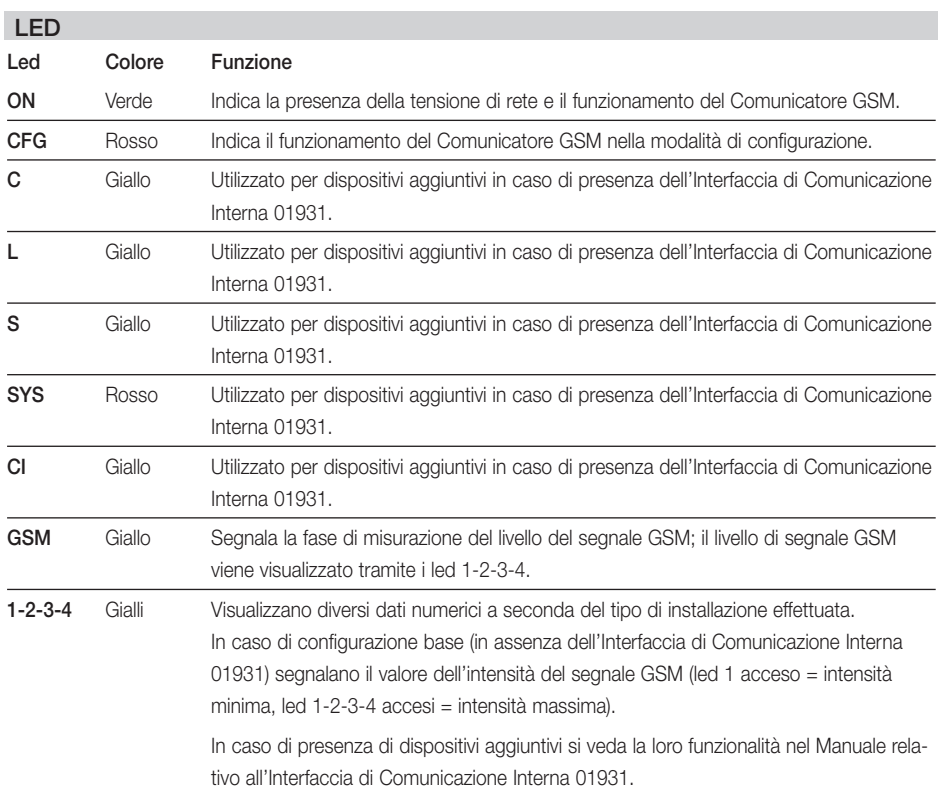

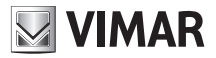

# 6. Operazioni preliminari

# 6.1 Inserimento ed estrazione della SIM card

6.1.1 Inserimento

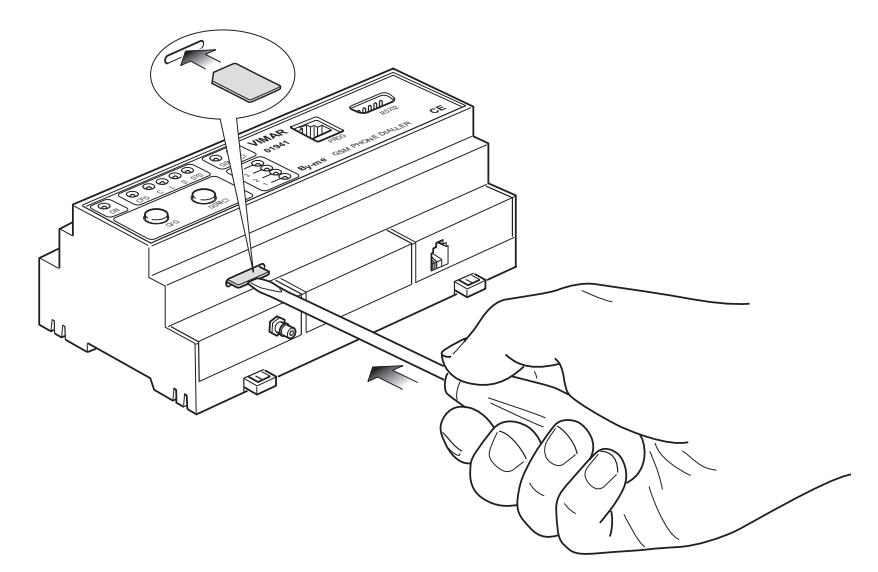

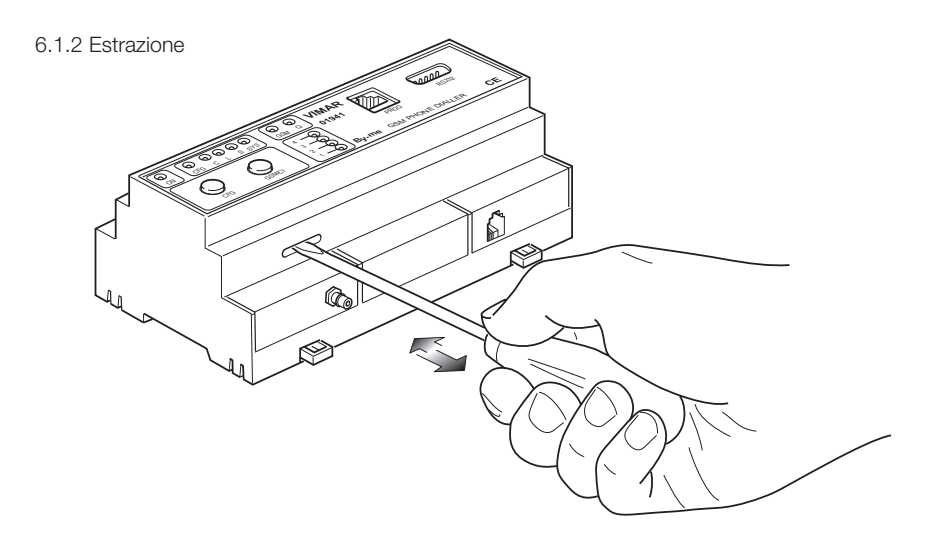

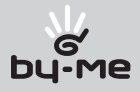

# 6.2 Inserimento delle batterie 6.2.1 Apertura dello sportello frontale **By-me** GSM PHONE DIALLER **CE** PROGRAM SIDE<br>PROGRAM SIDE **VIMAR 01941** GSM CI CFG SYS  $\gg$  $\mathcal{L}$ ON  $\mathbf{\hat{N}}$ ⊗  $^{\circledR}$ ≪

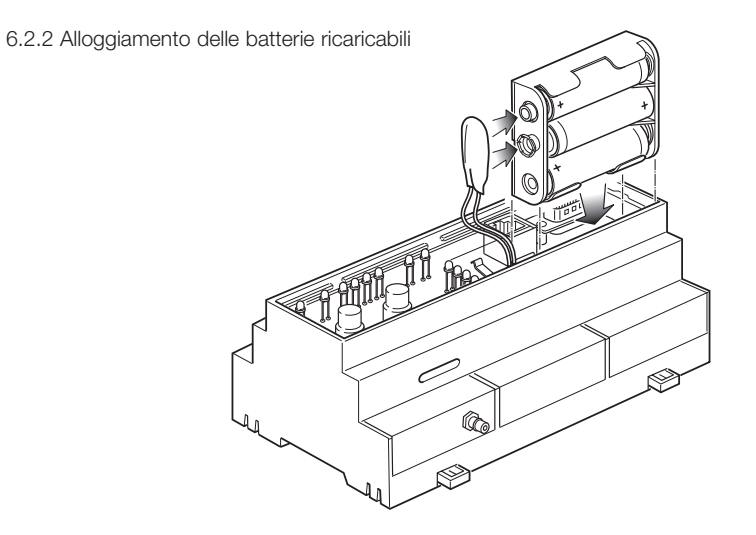

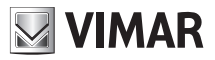

# 7. Installazione

Il Comunicatore GSM deve essere installato in un centralino con almeno 12 moduli da 17,5 mm disponibili, 9 moduli per il Comunicatore GSM e 3 moduli per l'eventuale Interfaccia di Comunicazione Interna 01931. All'interno del centralino dovrà essere fissata anche l'antenna in dotazione (figura 7.1).

Nell'impianto deve essere previsto un dispositivo di sezionamento facilmente accessibile. Prima di aprire il centralino togliere tensione agendo sul dispositivo di sezionamento (interruttore generale).

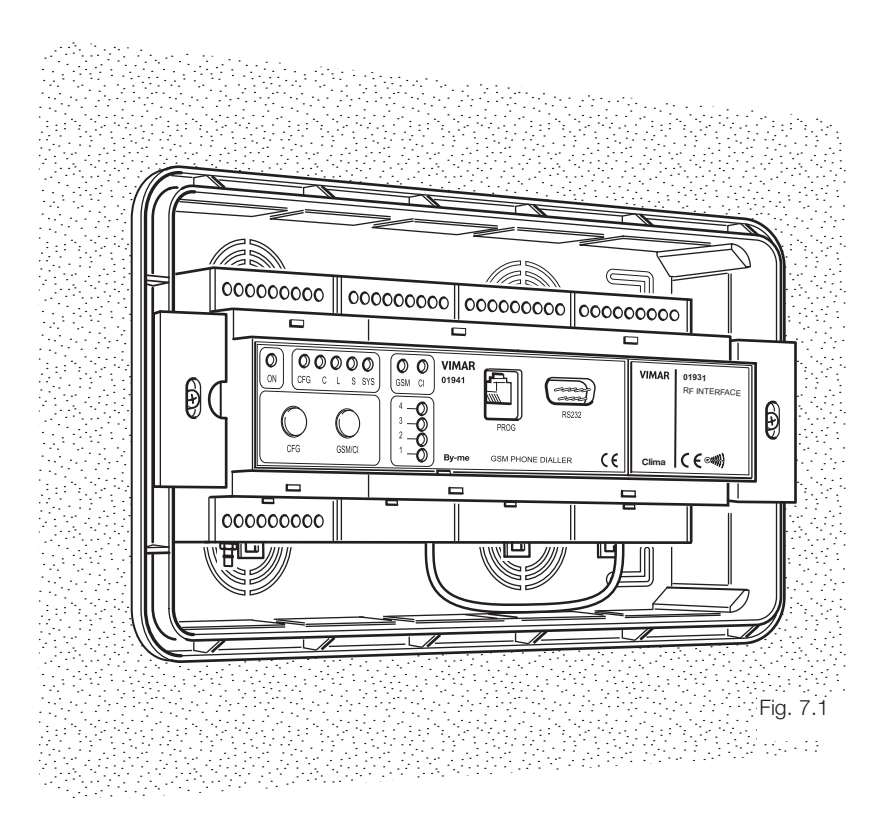

Il centralino dovrà essere installato in una zona che presenti un sufficiente livello di segnale GSM.

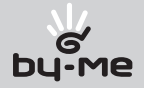

# 7.1 Rilevazione del segnale GSM

1. Inserire la SIM CARD (figura 7.2.1)

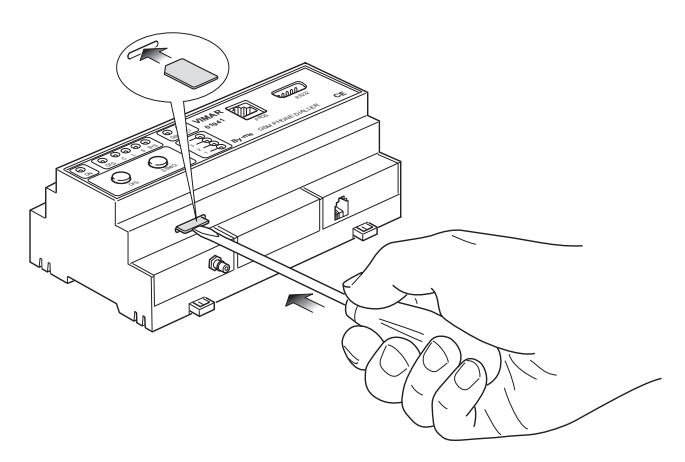

2. Collegare l'antenna (figura 7.2.2)

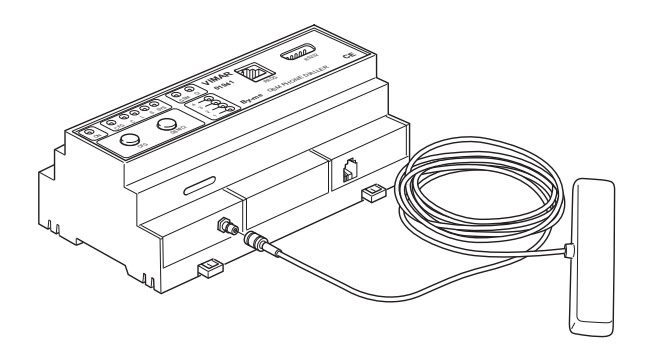

- 3. Mantenere premuto il pulsante GSM/CI
- 4. I led gialli 1-2-3-4 visualizzeranno il livello di segnale GSM.

#### Nota.

Prima di premere il pulsante per la visualizzazione del livello di segnale GSM, attendere almeno 3 minuti dall'accensione del comunicatore o, comunque, dall'inserimento della card.

L'installazione è possibile anche con il solo led 1 acceso (livello minimo).

L'installazione non è possibile in assenza di segnale GSM; in questo caso è necessario trovare una zona coperta dal segnale GSM, zona nella quale dovrà essere installato il Comunicatore GSM.

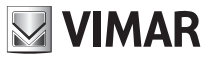

# 7.2 Collegamenti

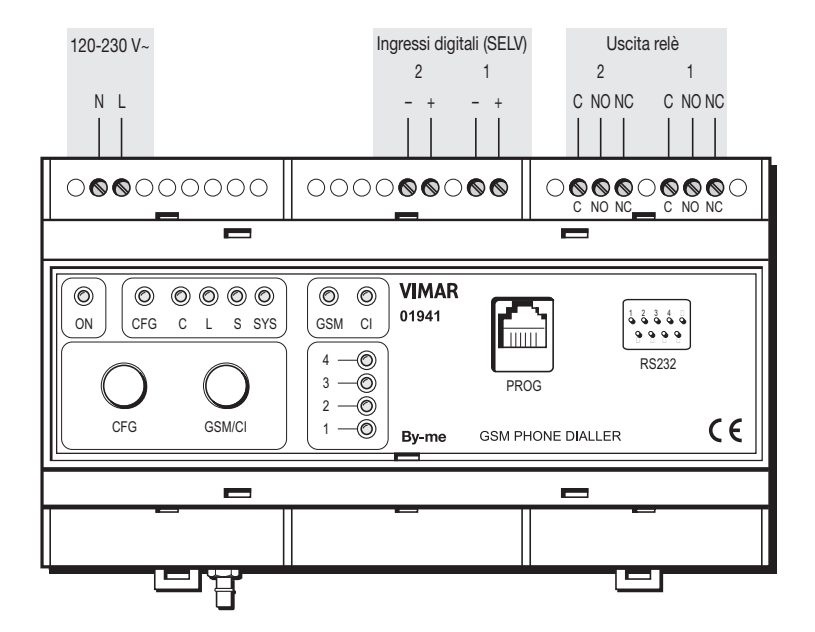

### Attenzione!

Nel caso la connessione sia di tipo a segnale digitale prestare attenzione alla polarità.

# 7.3 Connessione tra comunicatore GSM e Interfaccia di Comunicazione Interna 01931

Per l'installazione e l'utilizzo dell'Interfaccia di Comunicazione Interna 01931, fare riferimento al Manuale Istruzioni dell'Interfaccia stessa.

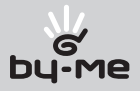

# 8. Configurazione

# 8.1 Valori predefiniti

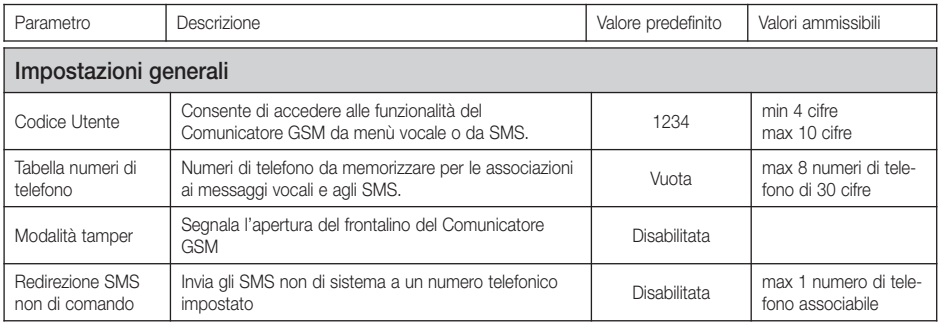

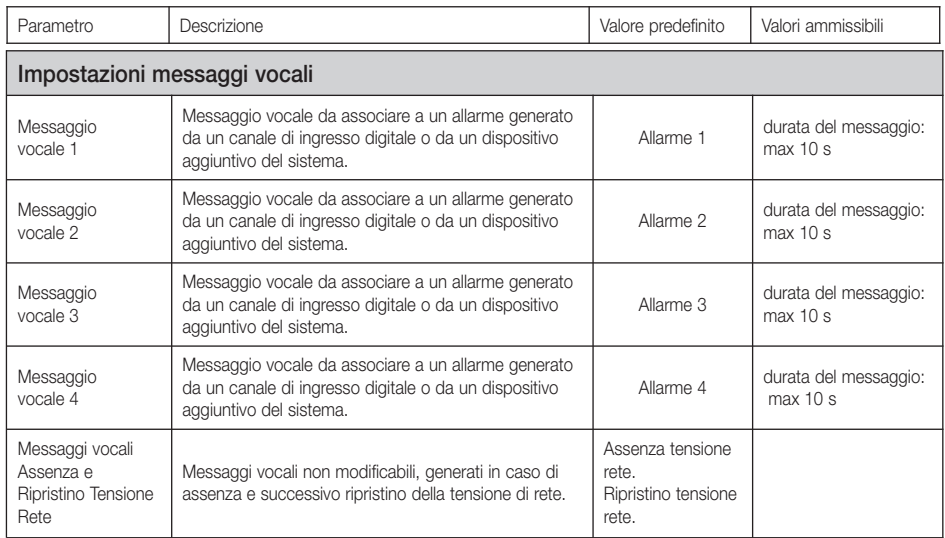

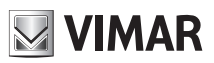

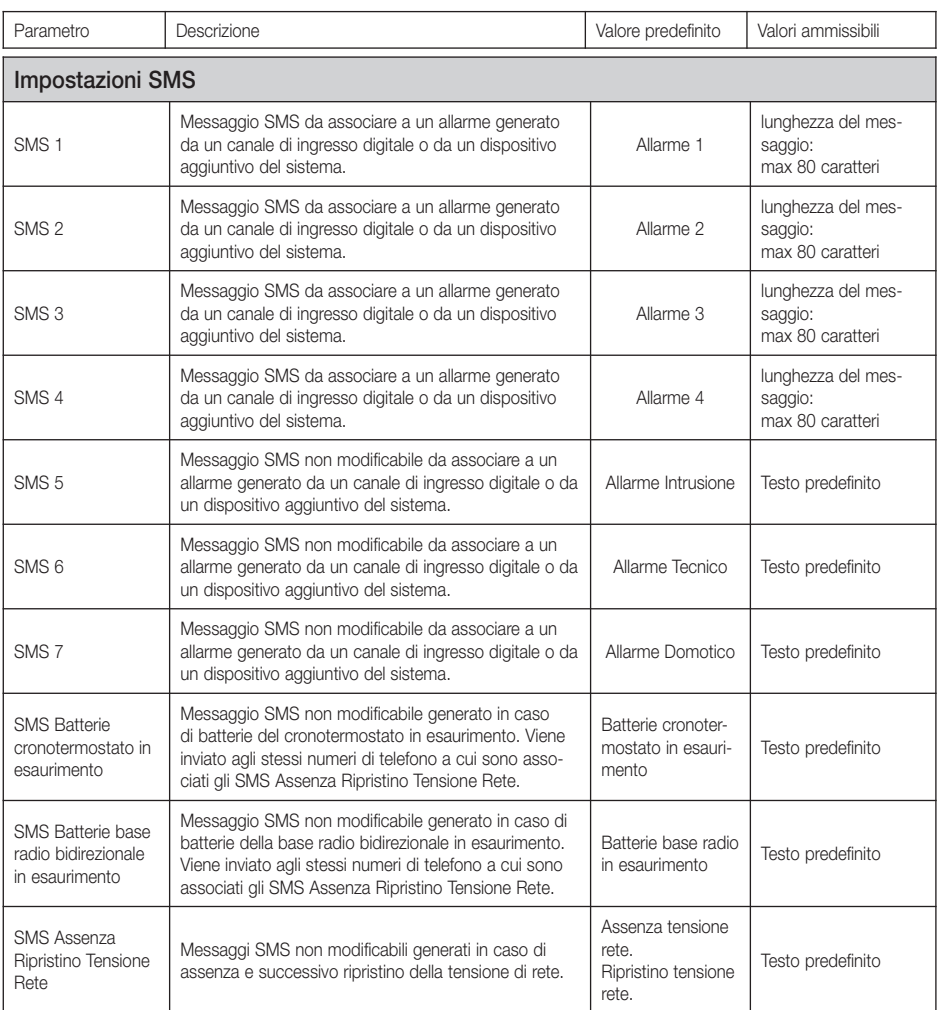

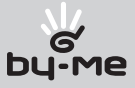

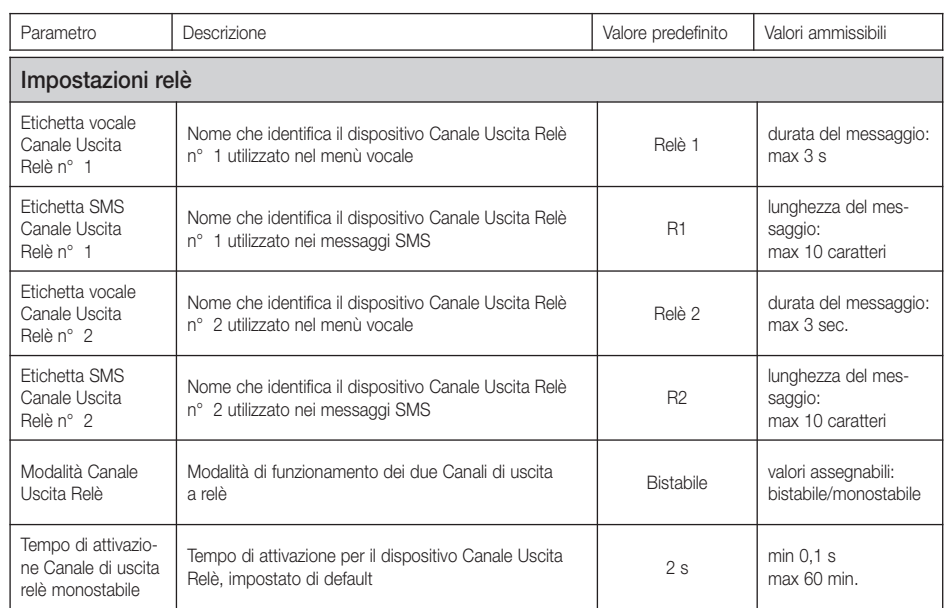

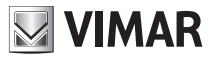

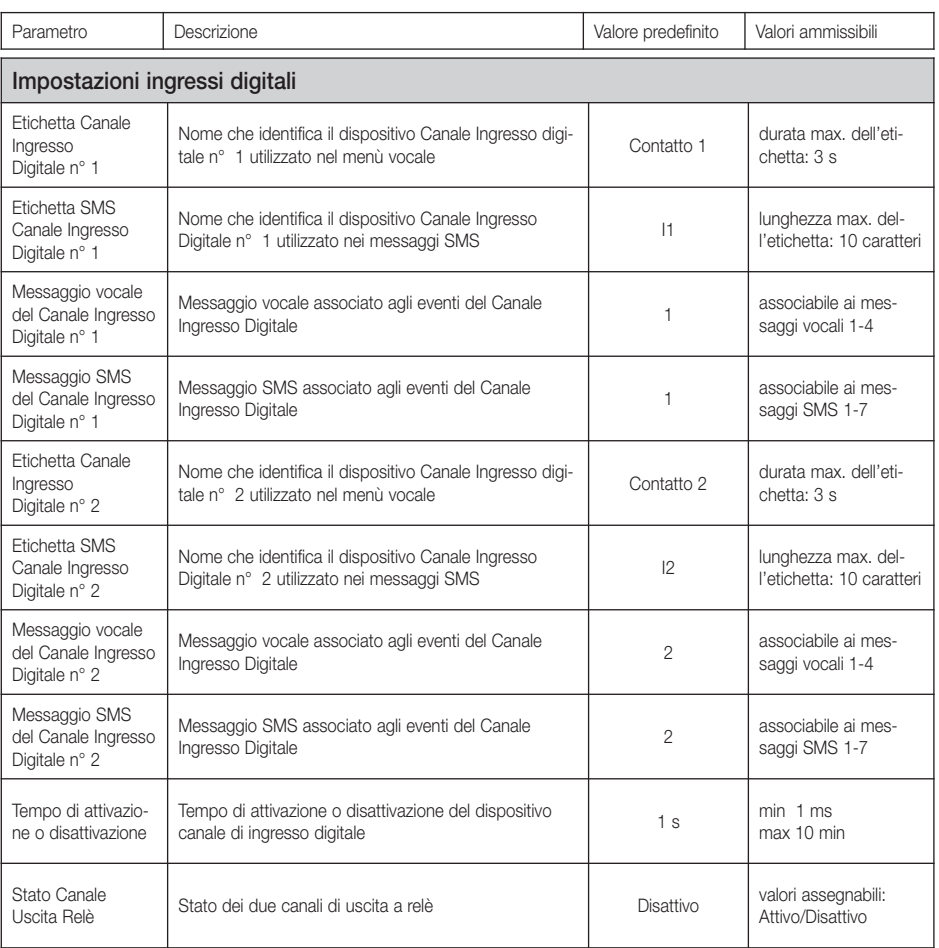

### Nota.

Nel caso vengano impostati parametri di configurazione con valori non ammissibili, il Comunicatore GSM assegnerà automaticamente il valore ammissibile più vicino a quello impostato.

Se il valore non ammissibile è quello del parametro "tempo di attivazione per il dispositivo" o del parametro "canale di uscita relè", il valore assegnato sarà quello di default.

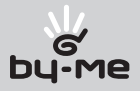

# 8.2 Procedura di avvio

- 1. Alimentare il Comunicatore GSM: si accende il led ON;
- 2. Dopo circa 15 s, il Comunicatore GSM attiva la procedura di avvio del modulo telefonico: si accende il led GSM;
- 3. Se il led GSM comincia a lampeggiare, l'operazione è terminata con successo.

In questa fase è possibile che si verifichino i seguenti casi:

- SIM CARD inserita in modo non corretto: il Comunicatore GSM riavvia il modulo telefonico più volte; il led GSM lampeggia molto lentamente
- SIM CARD con PIN impostato: il led GSM lampeggia velocemente
- insufficiente intensità del segnale GSM: il led GSM rimane acceso; la durata della rilevazione dell'intensità di segnale GSM dipende dall'operatore telefonico scelto.
- 4. Il Comunicatore GSM attiva la procedura di riconoscimento della presenza dell'Interfaccia di Comunicazione Interna 01931; se presente, si accende il led CI.

### Nota.

La procedura di avvio viene ripetuta dopo ogni nuova alimentazione del Comunicatore GSM.

# 8.3 Procedura di ripristino dati iniziali

Consente di ripristinare le impostazioni iniziali del Comunicatore GSM:

- 1. Premere il tasto CFG e mantenerlo premuto fino all'accensione dei led CFG e CI;
- 2. Premere nuovamente il tasto CFG e mantenerlo premuto fino all'accensione del led GSM;
- 3. Premere il tasto GSM e mantenerlo premuto fino all'accensione del led 1;
- 4. Premere il tasto CFG e mantenerlo premuto finché il led 1 comincia a lampeggiare;
- 5. Attendere il ripristino delle impostazioni iniziali del Comunicatore GSM;
- 6. Se il led 1 si accende, l'operazione è terminata con successo;
- 7. Per uscire dalla procedura, premere il tasto CFG fino allo spegnimento dei led CFG e 1.

Alla procedura si accede solo dopo aver aperto il pannello frontale del comunicatore GSM. In caso si cerchi di accedere alla procedura diversamente, il comunicatore GSM segnala l'errore facendo lampeggiare velocemente il led 1.

# 8.4 Utilizzo del menù vocale

#### Modalità di accesso al menù vocale:

- localmente con telefono a toni DTMF: digitare **0** nella tastiera del telefono, inserire il Codice Utente, quindi digitare **#**
- da remoto: chiamare il numero di telefono della SIM CARD inserita nel Comunicatore GSM, digitare **0**, inserire il Codice Utente, quindi digitare **#**

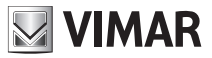

#### Interruzione della chiamata:

- collegamento locale: il Comunicatore GSM memorizza il menù attivo e lo ripropone alla successiva connessione
- collegamento da remoto: alla successiva connessione viene riproposto il menù principale

In entrambi i casi, digitando **#** si esce dal menù vocale (rendendo effettive le eventuali modifiche), con **0** viene ripetuto il menù attivo e con **9** si ritorna al menù precedente.

#### Note.

- Per essere certi che le scelte dei menù vengano gestite correttamente, si consiglia di ascoltare la prima voce del menù principale prima di digitare la scelta per il passaggio al menù successivo;
- Per rendere effettive tutte le modifiche alla fine della fase di configurazione e per rendere disponibile il menù a partire dalle voci principali, è necessario uscire dal menù digitando **#**.

#### 8.5 Utilizzo degli SMS

E' possibile inviare SMS di configurazione, comando e richiesta al Comunicatore GSM, secondo la forma seguente:

#### **<codice>.<contenuto\_sms>/<contenuto\_sms>/...**

dove:

- <codice> è il codice utente;
- . è il separatore di informazioni
- <contenuto\_sms> dipende dalla funzionalità che si desidera attuare
- / è il separatore per configurazioni, comandi, richieste multiple

Se il Comunicatore GSM dovesse ricevere messaggi SMS con codice utente corretto, ma con errori nel contenuto, invierà un SMS di errore contenente il testo scorretto e l'indicazione del comando (o comandi) con il contenuto non corretto.

Esempio.

Si supponga di inviare un messaggio SMS con 4 comandi di cui il primo e l'ultimo non corretti. Il Comunicatore GSM invierà un messaggio SMS di errore con la forma seguente:

### **GSMcom: 1/1 <SMS ricevuto dal Comunicatore GSM contenente i 4 comandi> errore su comando/i: 1 4**

In caso di messaggi SMS a comandi multipli che prevedono risposta, il Comunicatore GSM è in grado di inviare al massimo 8 messaggi SMS di risposta.

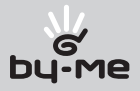

# 9. Configurazione generale

## 9.1 Configurazione codice utente

Il Comunicatore GSM consente di impostare una password numerica (Codice utente) composta da un minimo di 4 cifre a un massimo di 10 cifre che permette di accedere alle funzionalità dei menù vocale e SMS:

#### • tramite menù vocale:

- 1. Accedere al menù vocale: digitare **7** (Modulo Telefonico), quindi digitare **6** (Imposta Codice Utente)
- 2. Seguire le indicazioni del menù vocale:
- 1. digitare il codice attivo, quindi digitare **#**
- 2. digitare il nuovo codice, quindi digitare **#**
- 3. digitare il nuovo codice per conferma, quindi digitare **#**.
- **tramite SMS**: inviare un SMS con la forma

#### **<codice utente>.COD.<nuovo codice>**

- Se il codice inviato ha un numero di cifre superiore a 10, il Comunicatore GSM invierà il seguente SMS di errore:

```
GSMcom 1/1
Errore:
Codice troppo lungo
```
- Se il codice inviato ha un numero di cifre inferiore a 4, il Comunicatore GSM invierà il seguente SMS di errore:

```
GSMcom 1/1
Errore:
Codice troppo corto
```
- Se il codice inviato presenta caratteri non numerici, il Comunicatore GSM invierà il seguente SMS di errore:

```
GSMcom 1/1
Errore:
Caratteri non consentiti
```
- Se il codice inviato rispetta la forma richiesta, il Comunicatore GSM invierà il seguente SMS di conferma:

```
GSMcom 1/1
Codice inserito:
<codice>
```
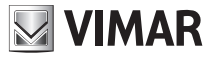

Esempio.

Se il codice utente impostato è quello di default 1234 e si desidera sostituirlo con il nuovo codice 6767, il messaggio SMS da inviare dovrà essere

**1234.COD.6767**

Il Comunicatore GSM invierà il seguente SMS di conferma:

```
GSMcom 1/1
Codice inserito:
6767
```
### 9.2 Configurazione numeri di telefono

Il Comunicatore GSM è in grado di gestire fino a un massimo di 8 numeri di telefono, memorizzabili in altrettante locazioni di memoria, a cui effettuare chiamate vocali e/o inviare messaggi SMS. Di seguito vengono indicate le funzioni per la gestione dei numeri telefonici:

Ascoltare: permette di verificare i numeri telefonici memorizzati nelle 8 posizioni:

- • tramite menù vocale:
	- 1. Accedere al menù vocale: digitare **7** (Modulo Telefonico), quindi digitare **3** (Gestione Numeri Telefono)
	- 2. Digitare la posizione del numero telefonico su cui si desidera eseguire il controllo (da **1** a **8**)
	- 3. Digitare **1** (Ascoltare Numero)
	- 4. Il Comunicatore GSM risponderà indicando il numero memorizzato o con un avviso di numero non impostato.
- tramite SMS: inviare un SMS con la forma

#### **<codice utente>.?NUM**

Il Comunicatore GSM invierà un SMS di risposta con la lista di tutti i numeri telefonici memorizzati, nella forma:

```
GSMcom: 1/1
```

```
1:<numero di telefono 1>
```
- **2:<numero di telefono 2>**
- **3:<numero di telefono 3>**
- **4:<numero di telefono 4>**
- **5:<numero di telefono 5>**
- **6:<numero di telefono 6>**
- **7:<numero di telefono 7>**
- **8:<numero di telefono 8>**

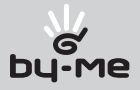

Esempio.

Se il codice utente impostato è quello di default 1234, e i numeri memorizzati nel Comunicatore GSM sono 333778899 (posizione 1) e 333445566 (posizione 5), il messaggio SMS da inviare dovrà essere

# **1234.?NUM**

mentre il messaggio SMS di risposta inviato dal Comunicatore GSM sarà:

```
GSMcom: 1/1
1:333778899
2:
3:
4:
5:333445566
6:
7:
8:
```
Inserire: permette di memorizzare un numero telefonico in una delle 8 posizioni.

La procedura non prevede alcun SMS di conferma da parte del Comunicatore GSM.

#### • tramite menù vocale:

- 1. Accedere al menù vocale: digitare **7** (Modulo Telefonico), quindi digitare **3** (Gestione Numeri Telefono)
- 2. Digitare la posizione del numero telefonico su cui si desidera inserire il numero (da **1** a **8**)
- 3. Digitare **2** (Impostare Numero)
- 4. Digitare il numero di telefono da memorizzare terminando con **#**
- 5. Il Comunicatore GSM risponderà indicando il numero memorizzato o con un avviso di numero non impostato.
- tramite SMS: inviare un SMS con la forma

#### **<codice utente>.NUM<n>.<numero telefonico>**

dove <n> è la locazione di memoria (da 1 a 8) e <numero telefonico> il numero da memorizzare

#### Esempio.

Se il codice utente impostato è quello di default 1234, e si desidera impostare il numero 333778899 nella posizione 1, inviare il seguente SMS:

### **1234.NUM1.333778899**

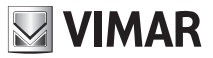

 Cancellare: permette di cancellare un numero telefonico memorizzato in una delle 8 posizioni. La procedura non prevede alcun messaggio SMS di conferma da parte del Comunicatore GSM.

- • tramite menù vocale:
	- 1. Accedere al menù vocale: digitare **7** (Modulo Telefonico), quindi digitare **3** (Gestione Numeri Telefono)
	- 2. Digitare la posizione del numero telefonico che si desidera cancellare (da **1** a **8**)
	- 3. Digitare **3** (Cancella Numero)
- tramite SMS: inviare un SMS con la forma

```
<codice utente>.NUM<n>.0 (zero) dove <n> è la locazione di memoria (da 1 a 8)
```
Esempio.

Se il codice utente impostato è quello di default 1234, e si desidera cancellare il numero nella posizione 1, inviare il seguente SMS:

### **1234.NUM1.0**

Di seguito viene riportato graficamente il menù vocale della parte di configurazione numeri di telefono e codice utente:

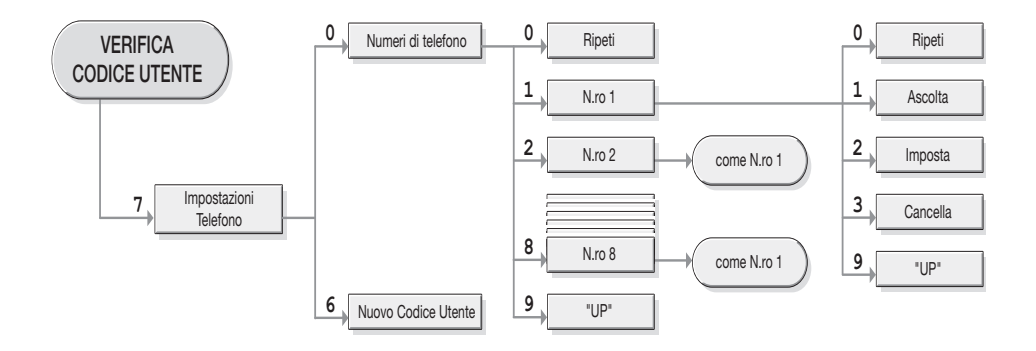

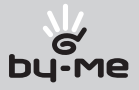

## 9.3 Configurazione redirezionamento dei messaggi SMS

E' possibile configurare il Comunicatore GSM in modo che redirezioni i messaggi SMS non di sistema ricevuti (per esempio le informazioni inviate dal gestore telefonico), a un numero di telefono specificato. La procedura può avvenire solo tramite messaggi SMS.

Inviare un SMS con la forma:

#### **<codice utente>.RED.NUM<n>**

dove <n> è la locazione di memoria in cui è memorizzato il numero telefonico a cui deve essere fatto il redirezionamento (da 1 a-8). Il Comunicatore GSM invierà un SMS di risposta con il seguente formato:

**GSMcom 1/1 Redirezione SMS su numero di indice <n>**

Esempio.

Se il codice utente impostato è quello di default 1234 e si vuole redirezionare tutti gli SMS non di sistema che arrivano al Comunicatore GSM al numero telefonico di posizione 1, inviare il seguente SMS: **1234.RED.NUM1**

Il messaggio SMS di risposta inviato dal Comunicatore GSM sarà:

**GSMcom 1/1 Redirezione SMS su numero di indice 1**

Per disattivare la funzionalità inviare il seguente SMS:

**<codice utente>.RED.NUM0** (zero)

Il messaggio SMS di risposta inviato dal Comunicatore GSM sarà:

**GSMcom 1/1 Redirezione SMS Disabilitata**

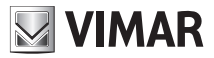

### 9.4 Configurazione messaggi vocali

Il Comunicatore GSM gestisce fino a 4 messaggi vocali associabili a 8 numeri telefonici. Per ogni messaggio sono disponibili le seguenti funzionalità:

- Ascolto messaggi: permette di ascoltare il messaggio vocale registrato. La procedura può avvenire solo tramite menù vocale.
	- 1. Accedere al menù vocale: digitare **7** (Modulo Telefonico), quindi digitare **1** (Messaggi Vocali)
	- 2. Digitare il numero del messaggio vocale che si desidera ascoltare (da **1** a **4**)
	- 3. Digitare **1** (Ascoltare Messaggio Vocale) e attendere la riproduzione del messaggio vocale

 Registrazione messaggi: permette di registrare un messaggio vocale diverso da quello predefinito. La procedura può avvenire solo tramite menù vocale.

- 1. Accedere al menù vocale e digitare: **7** (Modulo Telefonico), quindi digitare **1** (Messaggi Vocali)
- 2. Digitare il numero del messaggio vocale che si desidera registrare (da **1** a **4**)
- 3. Digitare **2** (Registra Messaggio Vocale) per registrare una nuova etichetta vocale; recitare il messaggio che si desidera registrare e attendere fino a quando il menù ripeterà la registrazione effettuata, quindi:
	- Digitare **#** se si desidera memorizzare l'etichetta registrata;
	- Digitare **1** per riascoltare l'etichetta registrata;
	- Digitare **9** per uscire senza memorizzare l'etichetta registrata.

#### Note.

- La registrazione termina autonomamente se il messaggio è più lungo del tempo a disposizione.
- Il sistema di registrazione elimina automaticamente eventuali pause nel messaggio registrato.
- Cancellazione messaggi: permette di cancellare un messaggio registrato e ritornare a quello predefinito. La procedura può avvenire solo tramite menù vocale.
	- 1. Accedere al menù vocale e digitare: **7** (Modulo Telefonico), quindi digitare **1** (Messaggi Vocali)
	- 2. Digitare il numero del messaggio vocale che si desidera cancellare (da **1** a **4**)
	- 3. Digitare **3** (Cancellare Messaggio Vocale )

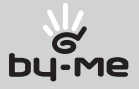

 Associazione a numeri telefonici: permette di associare al messaggio vocale fino a 8 numeri telefonici, configurati come visto nel paragrafo 9.3. La procedura non prevede alcun messaggio SMS di conferma da parte del Comunicatore GSM.

#### • tramite menù vocale:

- 1. Accedere al menù vocale: digitare: **7** (Modulo Telefonico), quindi digitare **1** (Messaggi Vocali)
- 2. Digitare il numero del messaggio vocale che si desidera associare (da **1** a **4**)
- 3. Digitare **4** (Associare Numeri Telefono), quindi digitare la posizione del numero telefonico da associare (da **1** a **8**)
- tramite SMS: inviare un SMS con la forma

#### **<codice utente>.VOC<n>.NUM.<m1...m8>**

dove <n> è il numero del messaggio vocale da associare e <m1...m8> i numeri di telefono a cui associare il messaggio vocale

#### Esempio.

Se il codice utente impostato è quello di default 1234, e si desidera associare il messaggio vocale 1 ai numeri telefonici 1, 2 e 5, inviare il seguente SMS:

#### **1234.VOC1.NUM.125**

 Cancellazione associazione a numeri telefonici: permette di cancellare l'associazione tra un messaggio vocale e tutti numeri telefonici. La procedura non prevede alcun messaggio SMS di conferma da parte del Comunicatore GSM.

#### • tramite menù vocale:

- 1. Accedere al menù vocale: digitare **7** (Modulo Telefonico), quindi digitare **1** (Messaggi Vocali)
- 2. Digitare il numero del messaggio vocale del quale si desidera cancellare l'associazione al numero telefonico (da **1** a **4**)
- 3. Digitare **5** (Cancellare Associazione Numeri Telefonici).
- tramite SMS: inviare un SMS con la forma

#### **<codice utente>.VOC<n>.NUM.0** (zero)

dove <n> è il numero che identifica il messaggio vocale del quale si desidera cancellare l'associazione a tutti i numeri telefonici.

#### Esempio.

Se il codice utente impostato è quello di default 1234 e si desidera cancellare l'associazione del messaggio vocale 1 a tutti i numeri telefonici, inviare il seguente SMS: **1234.VOC1. NUM.0**

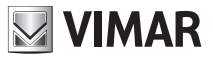

 Lettura associazione a numeri telefonici: permette di conoscere quali numeri telefonici sono stati associati al messaggio vocale scelto.

#### • tramite menù vocale:

- 1. Accedere al menù vocale: digitare **7** (Modulo Telefonico), quindi digitare **1** (Messaggi Vocali)
- 2. Digitare il numero del messaggio vocale che si desidera ascoltare (da **1** a **4**)
- 3. Digitare **6** (Ascoltare Associazione) e attendere la riproduzione della lista dei numeri telefonici associati.
- tramite SMS: inviare un SMS con la forma

#### **<codice utente>.?VOC**

Il Comunicatore GSM invierà un SMS di risposta con la lista di tutte le associazioni tra numeri telefonici e messaggi vocali:

#### **GSMcom: 1/1 MSG1:<lista numeri telefono associati>**

**MSG2:<lista numeri telefono associati> MSG3:<lista numeri telefono associati> MSG4:<lista numeri telefono associati> MSGAR:<lista numeri telefono associati>**

Esempio.

Se il codice utente impostato è quello di default 1234 e il messaggio vocale 1 è stato associato al numero telefonico di posizione 1, mentre il messaggio vocale 2 è stato associato ai numeri telefonici di posizione 2 e 3, all'invio del messaggio SMS

#### **1234.?VOC**

il Comunicatore GSM invierà il seguente messaggio SMS di risposta:

**GSMcom: 1/1 MSG1:1 MSG2:2 3 MSG3: MSG4: MSGAR:**

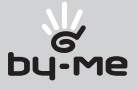

Di seguito viene riportato graficamente il menù vocale della parte di configurazione messaggi vocali:

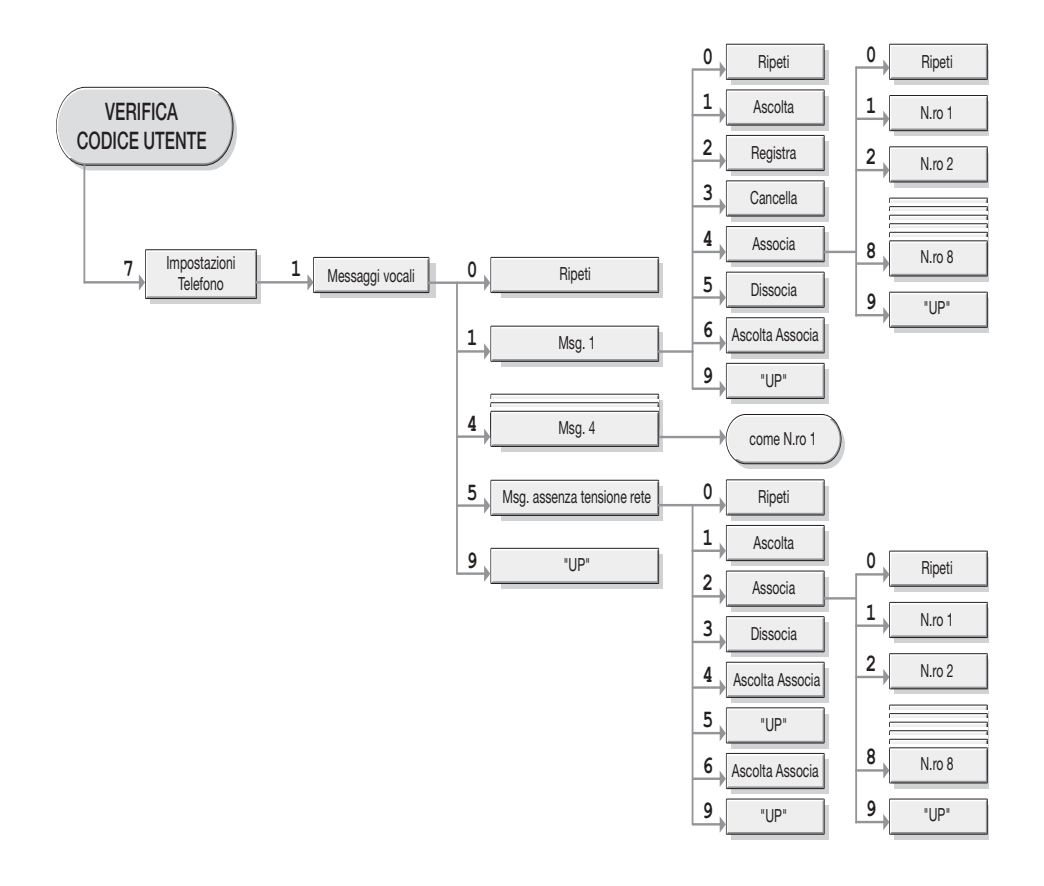

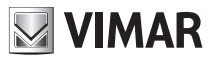

## 9.5 Configurazione messaggi SMS

Il Comunicatore GSM gestisce fino a 8 messaggi SMS associabili a 8 numeri telefonici.

I messaggi SMS sono divisi in due tipologie: SMS liberi, configurabili nel testo e associabili agli 8 numeri telefonici, e SMS preconfigurati, non modificabili nel testo, ma comunque associabili agli 8 numeri telefonici disponibili.

 Associazione a numeri telefonici: permette di associare al messaggio SMS fino a 8 numeri telefonici, configurati come visto nel paragrafo 9.3. La procedura non prevede alcun messaggio SMS di conferma da parte del Comunicatore GSM.

#### • tramite menù vocale:

- 1. Accedere al menù vocale: digitare **7** (Modulo Telefonico), quindi digitare **2** (Gestione SMS)
- 2. Digitare il numero del messaggio SMS che si desidera associare (da SMS1 a SMS Assenza Tensione Rete)
- 3. Digitare **1** (Associare Numeri Telefono), quindi digitare la posizione del numero telefonico da associare (da **1** a **8**)
- • tramite SMS: inviare un SMS con la forma

#### **<codice utente>.SMS<n>.NUM.<m1...m8>**

dove <n> è il numero che identifica il messaggio vocale da associare e <m1...m8> i numeri di telefono a cui associare il messaggio vocale.

Esempio.

Se il codice utente impostato è quello di default 1234 e si desidera associare il messaggio SMS 1 ai numeri telefonici 1, 2, 3, 4 e 5, inviare il seguente SMS: **1234.SMS1. NIIM 12345** 

 Cancellazione associazione a numeri telefonici: permette di cancellare l'associazione tra il messaggio SMS e i numeri telefonici. La procedura non prevede alcun messaggio SMS di conferma da parte del Comunicatore GSM.

#### • tramite menù vocale:

- 1. Accedere al menù vocale: digitare **7** (Modulo Telefonico), quindi digitare **2** (Gestione SMS)
- 2. Digitare il numero del messaggio SMS del quale si desidera cancellare l'associazione ai numeri telefonici (da SMS1 a SMS Assenza Tensione Rete)
- 3. Digitare **2** (Cancellare Associazione Numeri Telefonici).
- • tramite SMS: inviare un SMS con la forma

#### **<codice utente>.SMS<n>.NUM.0** (zero)

dove <n> è il numero che identifica il messaggio SMS del quale si desidera cancellare l'associazione a tutti i numeri telefonici.

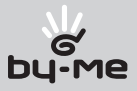

#### Esempio.

Se il codice utente impostato è quello di default 1234 e si desidera cancellare l'associazione ai numeri telefonici del messaggio SMS 1, inviare il seguente SMS:

#### **1234.SMS1.NUM.0**

oppure se si desidera cancellare l'associazione ai numeri telefonici del messaggio SMS assenza tensione di rete, inviare il seguente SMS:

#### **1234.SMSAR.NUM.0**

 Lettura associazione a numeri telefonici: permette di conoscere quali numeri telefonici sono stati associati al messaggio SMS scelto.

#### • tramite menù vocale:

- 1. Accedere al menù vocale: digitare **7** (Modulo Telefonico), quindi digitare **2** (Gestione SMS)
- 2. Digitare il numero del messaggio SMS che si desidera ascoltare (da SMS1 a SMS Assenza Tensione Rete)
- 3. Digitare **3** (Ascoltare Associazione) e attendere la riproduzione della lista dei numeri telefonici associati.

#### • tramite SMS: inviare un SMS con la forma

#### **<codice utente>.VOC<n>.NUM.?SMS**

Il Comunicatore GSM invierà quindi un SMS con la lista di tutte le associazioni tra numeri telefonici e messaggi SMS:

```
GSMcom: 1/1
SMS1:<lista numeri telefono associati>
SMS2:<lista numeri telefono associati>
SMS3:<lista numeri telefono associati>
SMS4:<lista numeri telefono associati>
SMS5:<lista numeri telefono associati>
SMS6:<lista numeri telefono associati>
SMS7:<lista numeri telefono associati>
SMSAR:<lista numeri telefono associati>
```
Esempio.

Se il codice utente impostato è quello di default 1234 e il messaggio SMS 1 è stato associato al numero telefonico di posizione 1, mentre il messaggio SMS di assenza tensione di rete è stato associato ai numeri telefonici di posizione 1, 2 e 3, all'invio dell'SMS

#### **1234.?SMS**

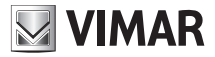

il messaggio SMS inviato dal Comunicatore GSM sarà: **GSMcom: 1/1 SMS1:1 SMS2: SMS3: SMS4: SMS5: SMS6: SMS7: SMSAR:1 2 3**

■ Configurazione testo SMS: permette di modificare il testo degli SMS Liberi (SMS1, SMS2, SMS3, SMS4). La procedura può avvenire solo tramite SMS e non prevede alcun messaggio SMS di conferma da parte del Comunicatore GSM.

• Inviare un SMS con la forma

#### **<codice utente>.SMS<n>.<testo SMS>**

dove <n> è il numero che identifica il messaggio SMS da configurare (da 1 a 4) e <testo SMS> il testo da associare.

Esempio.

Se il codice utente impostato è quello di default 1234 e si desidera associare al messaggio SMS 1 il testo "Allarme fuga di gas", inviare il seguente SMS:

#### **1234.SMS1.Allarme fuga di gas**

■ Cancellazione testo SMS: permette di cancellare il testo degli SMS Liberi (SMS1, SMS2, SMS3, SMS4) ripristinando quelli predefiniti. La procedura può avvenire solo tramite SMS e non prevede alcun messaggio SMS di conferma da parte del Comunicatore GSM.

• Inviare un SMS con la forma

**<codice utente>.SMS<n>.0** (zero)

dove <n> è il numero che identifica il messaggio SMS da cancellare (da 1 a 4).

Esempio.

Se il codice utente impostato è quello di default 1234 e si desidera eliminare il testo del messaggio SMS 1, inviare il seguente SMS:

**1234.SMS1.0**

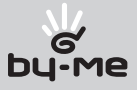

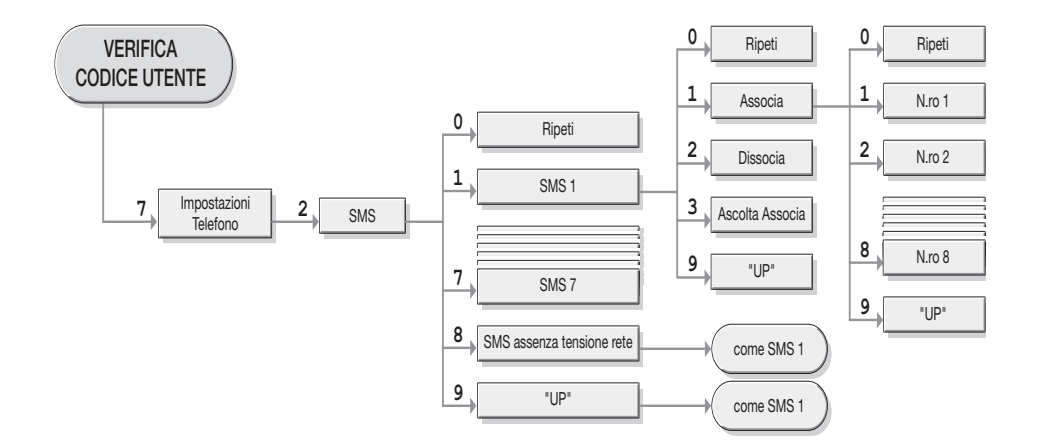

Di seguito viene riportato graficamente il menù vocale della parte di configurazione messaggi SMS:

# 9.6 Configurazione canali di ingresso digitali

Il Comunicatore GSM è dotato di due canali di ingresso digitali (per le caratteristiche tecniche vedere il paragrafo 13), a cui è possibile collegare:

- • uscite di dispositivi a contatto "puro" (es. l'uscita di un relè);
- • uscite di dispositivi a segnale.

Il Comunicatore GSM può rilevare la chiusura o l'apertura del contatto e generare un evento di allarme notificabile via SMS e/o via messaggio vocale ai numeri telefonici configurati.

 Gestione etichetta vocale: permette di ascoltare, registrare e cancellare l'etichetta vocale assegnata al canale di ingresso digitale selezionato. La procedura può avvenire solo tramite menù vocale.

- 1. Accedere al menù vocale: digitare: **5** (Menù Base), quindi digitare **6** (Configura)
- 2. Digitare il numero del dispositivo che si desidera configurare (**3** per Contatto1, **4** per Contatto2)
- 3. Digitare **1** (Gestione Etichetta Vocale)
- 4. Digitare:
	- **1** (Ascoltare) per ascoltare la registrazione dell'etichetta assegnata al dispositivo;
	- **2** (Registrare) per registrare una nuova etichetta vocale recitare il messaggio che si desidera registrare e attendere fino a quando il menù ripeterà la registrazione effettuata, quindi:
		- Digitare **#** se si desidera memorizzare l'etichetta registrata;

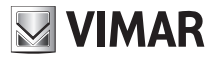

- Digitare **1** per riascoltare l'etichetta registrata;
- Digitare **9** per uscire senza memorizzare l'etichetta registrata.
- **3** (Cancellare) per cancellare la registrazione attiva e ripristinare il valore predefinito.

Gestione etichetta SMS: permette di associare o cancellare l'etichetta SMS assegnata al canale di ingresso digitale selezionato. La procedura può avvenire solo tramite SMS e non prevede alcun messaggio SMS di conferma da parte del Comunicatore GSM.

• inviare un SMS con la forma

**<codice utente>.I<n>.STR.<nome>** se si desidera associare il <nome> al dispositivo <n> **<codice utente>.I<n>.STR.0** (zero) se si desidera ripristinare il valore predefinito del dispositivo <n>

#### Esempio.

- associare il nome "porta ingresso" al canale di ingresso digitale 1, inviare il sequente SMS: **1234.I1.STR.porta ingresso**
- • oppure se si desidera cancellare il nome precedentemente associato, inviare il seguente SMS: **1234.I1.STR.0**

Associazione messaggio vocale: permette di associare al dispositivo uno dei 4 messaggi vocali configurati (vedere paragrafo 9.4). In caso di contatto aperto o chiuso e a seconda delle regole di notifica del messaggio vocale (vedere il punto "Attivazione" riportato di seguito), il Comunicatore GSM invierà il messaggio vocale ai numeri telefonici a esso associati. La procedura non prevede alcun messaggio SMS di conferma da parte del Comunicatore GSM.

#### • tramite menù vocale:

- 1. Accedere al menù vocale: digitare 5 (Menù Base), quindi digitare 6 (Configura)
- 2. Digitare il numero del dispositivo che si desidera configurare (3 per Contatto1, 4 per Contatto2)
- 3. Digitare 2 (Selezionare Messaggio Vocale)
- 4. Digitare il numero del messaggio vocale che si desidera associare (da 1 a 4)
- • tramite SMS: inviare un SMS con la forma

#### **<codice utente>.I<n>.MSG.VOC <m>**

 dove <n> è il numero che identifica il canale d'ingresso digitale da configurare (1, 2) e <m> il numero del messaggio vocale che si desidera associare (da 1 a 4).

Esempio.

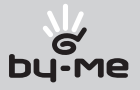

Se il codice utente impostato è quello di default 1234 e si desidera associare il messaggio vocale 1 al contatto 2, inviare il seguente SMS:

### **1234.I2.MSG.VOC1**

 Disabilitazione messaggio vocale: permette di escludere la notifica di allarme vocale. La procedura non prevede alcun messaggio SMS di conferma da parte del Comunicatore GSM.

- • tramite menù vocale:
	- 1. Accedere al menù vocale: digitare **5** (Menù Base), quindi digitare **6** (Configura)
	- 2. Digitare il numero del dispositivo che si desidera configurare (**3** per Contatto1, **4** per Contatto2)
	- 3. Digitare **2** per selezionare il messaggio vocale, **5** per disabilitare l'invio del messaggio
- tramite SMS: inviare un SMS con la forma **<codice utente>.I<n>.MSG.VOC0** <zero>

dove <n> è il numero che identifica il canale d'ingresso digitale da configurare (1, 2).

Esempio.

Se il codice utente impostato è quello di default 1234 e si desidera disabilitare il messaggio vocale al contatto 2, inviare il seguente SMS:

#### **1234.I2.MSG.VOC0**

Associazione messaggi SMS: permette di associare al dispositivo uno dei 7 messaggi SMS configurati (vedere paragrafo 9.5). In caso di contatto aperto o chiuso e a seconda delle regole di notifica del messaggio SMS (vedere il punto "Attivazione" riportato di seguito), il Comunicatore GSM invierà il messaggio SMS ai numeri telefonici a esso associati. La procedura non prevede alcun messaggio SMS di conferma da parte del Comunicatore GSM.

#### • tramite menù vocale:

- 1. Accedere al menù vocale: digitare **5** (Menù Base), digitare **6** (Configura)
- 2. Digitare il numero del dispositivo che si desidera configurare (**3** per Contatto1, **4** per Contatto2)
- 3. Digitare **3** (Selezionare SMS)
- 4. Digitare il numero del messaggio SMS che si desidera associare (da **1** a **7**)
- • tramite SMS: inviare un SMS con la forma

#### **<codice utente>.I<n>.MSG.SMS <m>**

dove <n> è il numero che identifica il canale d'ingresso digitale da configurare (1, 2) e <m> il numero del messaggio SMS che si desidera associare (da 1 a 7).

#### Esempio.

Se il codice utente impostato è quello di default 1234 e si desidera associare il messaggio

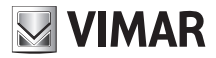

SMS 5 ("Allarme Intrusione") al contatto 2, inviare il seguente SMS:

### **1234.I2.MSG.SMS5**

- **Disabilitazione messaggio SMS:** permette di escludere la notifica di allarme SMS. La procedura non prevede alcun messaggio SMS di conferma da parte del Comunicatore GSM.
	- • tramite menù vocale:
		- 1. Accedere al menù vocale: digitare **5** (Menù Base), quindi digitare **6** (Configura)
		- 2. Digitare il numero del dispositivo che si desidera configurare (**3** per Contatto1, **4** per Contatto2)
		- 3. Digitare **3** per selezionare il messaggio SMS, oppure **8** per disabilitare l'invio del messaggio
	- tramite SMS: inviare un SMS con la forma

**<codice utente>.I<n>.MSG.SMS0** (zero)

dove <n> è il numero che identifica il canale d'ingresso digitale da configurare (1, 2).

Esempio.

Se il codice utente impostato è quello di default 1234 e si desidera disabilitare il messaggio SMS al contatto 2, inviare il seguente SMS:

#### **1234.I2.MSG.SMS0**

 Abilitazione/Disabilitazione scansione: permette di scegliere se il dispositivo deve essere utilizzato nel sistema installato (scansione abilitata) o meno (scansione disabilitata). La procedura non prevede alcun messaggio SMS di conferma da parte del Comunicatore GSM.

#### • tramite menù vocale:

- 1. Accedere al menù vocale: digitare **5** (Menù Base), oppure **6** (Configura)
- 2. Digitare il numero del dispositivo che si desidera configurare (**3** per Contatto1, **4** per Contatto2)
- 3. Digitare **4** (Abilitare Scansione) se si desidera utilizzare il canale di ingresso digitale oppure **5** (Disabilitare Scansione) se si desidera escludere il dispositivo dal sistema installato.
- tramite SMS: inviare un SMS con la forma

#### **<codice utente>.I<n>.SET.ON/OFF**

dove <n> è il numero che identifica il canale d'ingresso digitale da configurare (1, 2); la parola ON è da utilizzarsi in caso si desideri la funzione Abilitazione Scansione, mentre la parola OFF in caso si desideri la funzione Disabilitazione Scansione.

Esempi.

• Se il codice utente impostato è quello di default 1234 e si desidera abilitare la scansione del

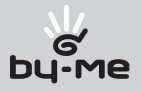

canale di ingresso digitale 2, inviare il seguente SMS:

#### **1234.I2.SET.ON**

• Se il codice utente impostato è quello di default 1234 e si desidera disabilitare la scansione del canale di ingresso digitale 1, inviare il seguente SMS:

**1234.I2.SET.OFF**

 Attivazione: permette di scegliere se inviare la notifica di allarme quando il canale di ingresso digitale risulta aperto o chiuso. La procedura non prevede alcun messaggio SMS di conferma da parte del Comunicatore GSM.

#### • tramite menù vocale:

- 1. Accedere al menù vocale: digitare **5** (Menù Base), quindi digitare **6** (Configura)
- 2. Digitare il numero del dispositivo che si desidera configurare (**3** per Contatto1, **4** per Contatto2)
- 3. Digitare **6** (Attivo Chiuso) se si desidera notificare l'allarme con il canale di ingresso digitale chiuso oppure digitare **7** (Attivo Aperto) se si desidera notificare l'allarme con il canale di ingresso digitale aperto.

#### • tramite SMS: inviare un SMS con la forma

#### **<codice utente>.I<n>.C/O**

dove <n> è il numero che identifica il canale d'ingresso digitale da configurare (1, 2); la lettera C è da utilizzarsi nel caso si desideri la notifica dell'allarme a contatto chiuso, la lettera O nel caso si desideri la notifica dell'allarme a contatto aperto.

Esempio.

- • Se il codice utente impostato è quello di default 1234 e si desidera abilitare la notifica dell'allarme a contatto chiuso del canale di ingresso digitale 2, inviare il seguente SMS: **1234. I2.C**
- • Se il codice utente impostato è quello di default 1234 e si desidera abilitare la notifica dell'allarme a contatto aperto del canale di ingresso digitale 1, inviare il seguente SMS: **1234. I1.O**

 Imposta tempo di attivazione: permette di impostare il filtro di attivazione dell'ingresso. La procedura può avvenire solo tramite SMS e non prevede alcun messaggio SMS di conferma da parte del Comunicatore GSM.

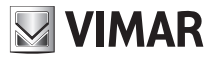

#### Inviare un SMS con la forma

### **<codice utente>.I<n>.TON.<tempo>**

dove <n> è il numero che identifica il canale d'ingresso digitale da impostare (1, 2) e <tempo> è il tempo espresso in ms (millisecondi) se la condizione di attivazione permane per un tempo superiore al tempo impostato (per esempio, impostando 1.000 l'attivazione verrà effettuata dopo 1 secondo).

#### Esempio.

Se il codice utente impostato è quello di default 1234 e si desidera impostare il tempo di attivazione a 2 secondi, inviare il seguente SMS:

#### **1234.I2.TON.2000**

 Imposta tempo di disattivazione: permette di impostare il filtro di disattivazione dell'ingresso. La procedura può avvenire solo tramite SMS e non prevede alcun messaggio SMS di conferma da parte del Comunicatore GSM.

Inviare un SMS con la forma

#### **<codice utente>.I<n>.TOFF.<tempo>**

dove <n> è il numero che identifica il canale d'ingresso digitale da impostare (1, 2) e <tempo> è il tempo espresso in ms (millisecondi), se la condizione di disattivazione permane per un tempo superiore al tempo impostato (per esempio, impostando 1.000 la disattivazione verrà effettuata dopo 1 secondo).

#### Esempio.

Se il codice utente impostato è quello di default 1234 e si desidera impostare il tempo di disattivazione a 2 secondi, inviare il seguente SMS:

#### **1234.I2.TOFF.2000**

Di seguito viene riportato graficamente il menù vocale della parte di configurazione canali di ingresso digitale:

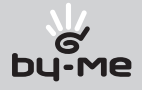

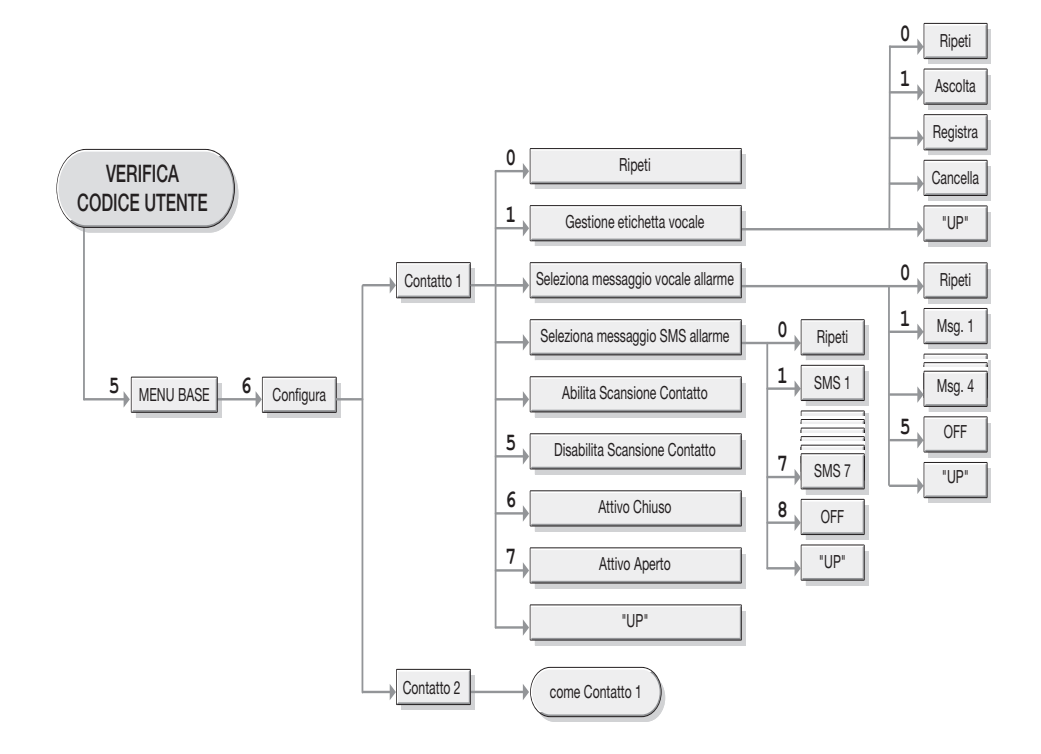

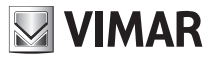

### 9.7 Configurazione canali di uscita relè

Il Comunicatore GSM è dotato di due canali di uscita a relè (per le caratteristiche tecniche vedere il paragrafo 13) che permettono il controllo di 2 carichi (o insiemi di carichi) indipendenti.

- Gestione etichetta vocale: permette di ascoltare, registrare e cancellare l'etichetta vocale assegnata al canale di uscita relè selezionato. La procedura può avvenire solo tramite menù vocale.
	- 1. Accedere al menù vocale: digitare **5** (Menù Base), quindi digitare **6** (Configura)
	- 2. Digitare il numero del dispositivo che si desidera configurare (**1** per Relè1, **2** per Relè2)
	- 3. Digitare **1** (Gestione Etichetta Vocale)
	- 4. Digitare:
		- **1** (Ascoltare) per ascoltare la registrazione dell'etichetta assegnata al dispositivo;
		- **2** (Registrare) per registrare una nuova etichetta vocale recitare il messaggio che si desidera registrare e attendere fino a quando il menù ripeterà la registrazione effettuata, quindi:
			- Digitare **#** se si desidera memorizzare l'etichetta registrata;
			- Digitare **1** per riascoltare l'etichetta registrata;
			- Digitare **9** per uscire senza memorizzare l'etichetta registrata.
		- **3** (Cancellare) per cancellare la registrazione attiva e ripristinare il valore predefinito.
- Gestione etichetta SMS: permette di associare o cancellare l'etichetta SMS assegnata al canale di uscita relè selezionato. La procedura può avvenire solo tramite SMS e non prevede alcun messaggio SMS di conferma da parte del Comunicatore GSM.
	- • inviare un SMS con la forma

#### **<codice utente>.R<n>.STR.<nome>**

se si desidera associare il <nome> al dispositivo <n>

#### **<codice utente>.R<n>.STR.0 (zero)**

se si desidera ripristinare il valore predefinito del dispositivo <n>

#### Esempi.

Se il codice utente impostato è quello di default 1234 e si desidera:

• associare il nome "luce ingresso" al canale di ingresso di uscita relè 2, inviare il seguente SMS:

#### **1234.R2.STR.luce ingresso**

• oppure se si desidera cancellare il nome precedentemente associato, inviare il seguente SMS:

**1234.R2.STR.0**

Abilitazione/Disabilitazione comando: permette di scegliere se il dispositivo deve essere uti-

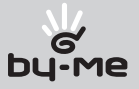

lizzato nel sistema installato (abilita comando) o meno (disabilita comando). La procedura non prevede alcun messaggio SMS di conferma da parte del Comunicatore GSM.

- • tramite menù vocale:
	- 1. Accedere al menù vocale: digitare **5** (Menù Base), quindi digitare **6** (Configura)
	- 2. Digitare il numero del dispositivo che si desidera configurare (**1** per Relè1, **2** per Relè2)
	- 3. Digitare **2** (Abilitare Comando) se si desidera utilizzare il canale di uscita relè oppure **3** (Disabilitare Comando) se si desidera escludere il dispositivo dal sistema installato.
- tramite SMS: inviare un SMS con la forma

#### **<codice utente>.R<n>.SET.ON/OFF**

dove <n> è il numero che identifica il canale d'ingresso digitale da configurare (1, 2) e la parola ON nel caso si desideri l'abilitazione del comando o la parola OFF nel caso si desideri disabilitare il comando.

Esempi.

Se il codice utente impostato è quello di default 1234 e si desidera:

- abilitare il comando del canale di uscita relè 2, inviare il sequente SMS: **1234.R2.SET. ON**
- • disabilitare il comando del canale di uscita relè 1, inviare il seguente SMS: **1234. R1.SET.OFF**
- Modalità bistabile: permette di scegliere la modalità bistabile (paragrafo 13) per il canale di uscita relè. La procedura non prevede alcun messaggio SMS di conferma da parte del Comunicatore GSM.

#### • tramite menù vocale:

- 1. Accedere al menù vocale: digitare **5** (Menù Base), quindi digitare **6** (Configura)
- 2. Digitare il numero del dispositivo che si desidera configurare (**1** per Relè1, **2** per Relè2)
- 3. Digitare **5** (Bistabile), il menù vocale ripeterà il nome del dispositivo e la modalità configurata, quindi ritornerà al menù precedente
- tramite SMS: inviare un SMS con la forma

#### **<codice utente>.R<n>.BI**

dove <n> è il numero che identifica il canale di uscita relè da configurare (1, 2).

#### Esempio.

Se il codice utente impostato è quello di default 1234 e si desidera configurare il relè 2 come bistabile, inviare il seguente SMS:

#### **1234.R2.BI**

**Modalità monostabile e tempo di attivazione**: permette di scegliere la modalità monostabile

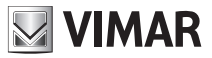

(paragrafo 13) e il relativo tempo di attivazione per il canale di uscita relè. La procedura non prevede alcun messaggio SMS di conferma da parte del Comunicatore GSM.

#### • tramite menù vocale:

- 1. Accedere al menù vocale: digitare **5** (Menù Base), quindi digitare **6** (Configura)
- 2. Digitare il numero del dispositivo che si vuole configurare (**1** per Relè1, **2** per Relè2)
- 3. Digitare **4** (Monostabile), il menù vocale ripeterà il nome del dispositivo e la modalità configurata, quindi ritornerà al menù precedente
- 4. Digitare **6** (Tempo Attivazione), inserire il tempo in decimi di secondo, quindi terminare l'inserimento con #; il menù vocale ripeterà il valore digitato.
- • tramite SMS: inviare un SMS con la forma

#### **<codice utente>.R<n>.MONO.<tempo attivazione>**

dove <n> è il numero che identifica il canale di uscita relè da configurare (1, 2) e <tempo attivazione> il tempo di attivazione espresso in secondi che si desidera impostare. Il tempo di attivazione è compreso da un minimo di 0,1 secondi (un decimo di secondo) a un massimo di 3600 secondi (60 minuti).

#### Esempio.

Se il codice utente impostato è quello di default 1234 e si desidera configurare il relè 2 come monostabile a tempo di attivazione 0,5 secondi, inviare il seguente SMS: **1234.**

#### **R2.MONO.05**

Di seguito viene riportato graficamente il menù vocale della parte di configurazione canali di uscita relè:

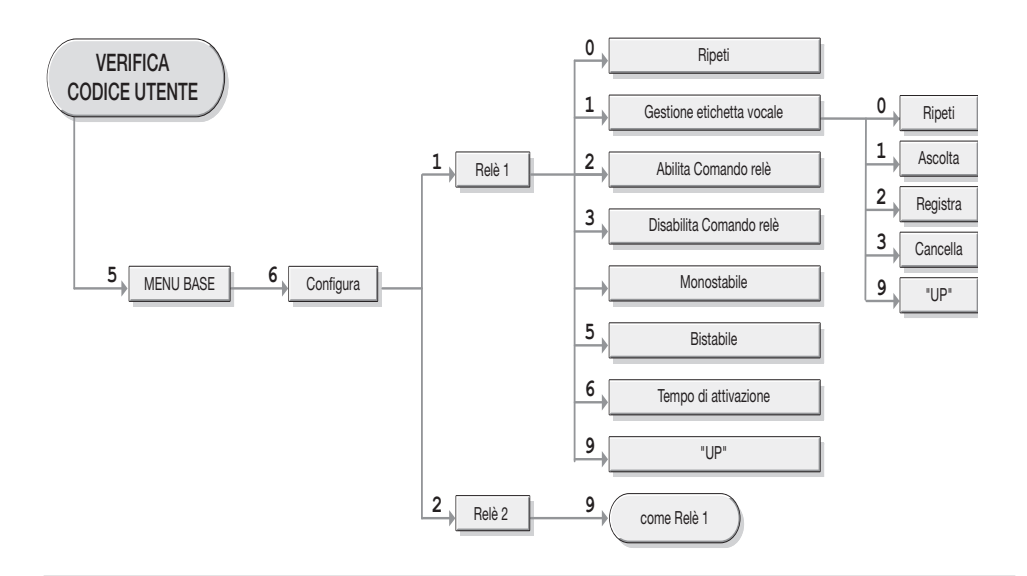

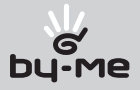

### 9.8 Configurazione tamper

E' possibile attivare la funzione di tamper che, in caso di apertura del frontalino del Comunicatore GSM, attiverà il canale di uscita relè 2. La procedura non prevede alcun messaggio SMS di conferma da parte del Comunicatore GSM.

#### • tramite menù vocale:

- 1. Accedere al menù vocale: digitare **5** (Menù Base)
- 2. Digitare **6** (Configura)
- 3. Digitare **5** (Tamper)
- 4. Digitare **0** per disattivare la funzionalità, **1** per attivarla.
- • tramite SMS: inviare un SMS con la forma

#### **<codice utente>.TAMPER.ON/OFF**

inserendo la parola ON nel caso si desideri abilitare il Tamper o la parola OFF nel caso si desideri disabilitare il Tamper.

#### Esempi.

Se il codice utente impostato è quello di default 1234 e si desidera:

• abilitare la funzione tamper, inviare il seguente SMS:

#### **1234.TAMPER.ON**

• disabilitare funzione tamper, inviare il seguente SMS:

**1234.TAMPER.OFF**

#### 9.9 Configurazione dispositivi aggiuntivi

Per l'installazione e l'utilizzo di dispositivi aggiuntivi dell'Interfaccia, fare riferimento al Manuale Istruzioni dell'Interfaccia di Comunicazione Interna 01931.

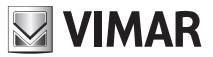

# 10. Funzionamento comandi

Tramite il Comunicatore GSM è possibile comandare i due canali di uscita relè e, in caso di presenza dell'Interfaccia di Comunicazione Interna 01931, alcuni dei dispositivi aggiuntivi. Per ogni canale di uscita relè sono disponibili i seguenti comandi:

Attivazione: permette di attivare il canale di uscita relè.

#### • tramite menù vocale:

- 1. Accedere al menù vocale: digitare **5** (Menù Base)
- 2. Digitare il numero relativo al dispositivo che si desidera attivare (**2** per Relè1, **4** per Relè2); il Comunicatore GSM confermerà l'attivazione del comando con il messaggio vocale "Relè attivo"
- • tramite SMS: inviare un SMS con la forma

### **<codice utente>.R<n>.ON**

dove <n> è il numero che identifica il canale di uscita relè da attivare (1, 2).

Il Comunicatore GSM invierà un SMS di conferma di comando eseguito:

#### **GSMcom: 1/1 R<n> ON**

Esempio.

Se il codice utente impostato è quello di default 1234 e si desidera attivare il relè 2, inviare il seguente SMS:

# **1234.R2.ON**

Il Comunicatore GSM risponderà con il seguente SMS:

**GSMcom: 1/1 R2 ON**

Disattivazione: permette di disattivare il canale di uscita relè.

#### • tramite menù vocale:

- 1. Accedere al menù vocale: digitare **5** (Menù Base)
- 2. Digitare il numero relativo al dispositivo che si desidera disattivare (**3** per Relè1, **5** per Relè2); il Comunicatore GSM confermerà l'attivazione del comando con il messaggio vocale "Relè disattivo"
- • tramite SMS: inviare un SMS con la forma

#### **<codice utente>.R<n>.OFF**

dove <n> è il numero che identifica il canale di uscita relè da attivare (1, 2).

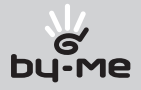

Il Comunicatore GSM invierà un SMS di conferma di comando eseguito:

#### **GSMcom: 1/1 R<n> OFF**

Esempio.

Se il codice utente impostato è quello di default 1234 e si desidera disattivare il relè 1, inviare il seguente SMS:

# **1234.R1.OFF**

Il Comunicatore GSM risponderà con il seguente SMS: **GSMcom: 1/1 R1 OFF**

Per i comandi relativi ai dispositivi aggiuntivi, fare riferimento al Manuale Istruzioni dell'Interfaccia di Comunicazione Interna 01931.

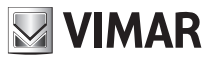

# 11. Notifica degli allarmi

Il Comunicatore GSM gestisce messaggi di allarme vocale e SMS associabili fino ad 8 numeri telefonici. Gli allarmi generati riguardano i canali di ingresso digitale e, in caso di presenza dell'Interfaccia di Comunicazione Interna 01931, alcuni dei dispositivi aggiuntivi.

In tutti i casi la gestione è la seguente:

- 1. Se al dispositivo che genera l'allarme è associato un SMS, viene avviata la procedura di INOLTRO SMS ALLARME: il comunicatore verifica la presenza dei numeri di telefono associati al messaggio SMS rilevato, quindi invia agli stessi numeri un SMS. Nel caso non risultino numeri di telefono associati, il messaggio SMS non verrà notificato.
- 2. Se al dispositivo che genera l'allarme è associato un messaggio vocale, viene avviata la procedura di INOLTRO MESSAGGIO VOCALE: il comunicatore verifica la presenza dei numeri di telefono associati al messaggio vocale rilevato e avvia la seguente procedura:
	- 1. Invia il messaggio al primo numero di telefono, se l'utente risponde il messaggio viene riprodotto e viene richiesto l'inserimento del codice utente;
	- 2. Se l'utente inserisce il codice corretto, la procedura termina; il Comunicatore GSM termina la comunicazione e cancella lo stato di allarme del sistema;
	- 3. Se l'utente inserisce un codice non corretto, riaggancia durante la notificazione dell'allarme o non risponde alla chiamata, il Comunicatore GSM, se esiste un numero telefonico successivo, attende 30 secondi, quindi ricomincia la procedura di inoltro messaggio vocale dal successivo numero telefonico. Se non esiste un numero telefonico successivo, il comunicatore attende 90 secondi e ricomincia dal punto 1.
	- 4. Dopo il terzo ciclo di invio messaggio vocale a tutti i numeri telefonici associati, il comunicatore annulla lo stato di allarme. Nel caso non risultino numeri di telefono associati, il messaggio vocale non verrà notificato.

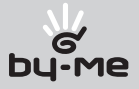

# 12. Rilevamento dello stato

Tramite il Comunicatore GSM è possibile rilevare lo stato dei canali di uscita relè e, in caso di presenza dell'Interfaccia di Comunicazione Interna 01931, alcuni dei dispositivi aggiuntivi. Inoltre, è possibile conoscere lo stato di alcuni parametri di configurazione o funzionalità del dispositivo.

#### Nota.

Qualora ai dispositivi siano assegnate delle etichette SMS e queste vengano utilizzate nella formulazione degli SMS di richiesta stato, le risposte del Comunicatore GSM conterranno tali etichette, altrimenti il riferimento ai dispositivi verrà effettuato utilizzando l'etichetta di default.

- Rilevamento della configurazione dei canali di uscita a relè. La procedura può avvenire solo tramite SMS.
	- • Inviare un SMS con la forma **<codice utente>.?R<n>**  dove <n> è il numero che identifica il relè (1, 2).

Esempio. Se il codice utente impostato è quello di default 1234, inviare il seguente SMS: **1234.?R2**

Il Comunicatore GSM invierà il seguente SMS di conferma: **GSMcom 1/1 <etichetta> SET: ON/OFF MONO:<tempo>/BISTABILE**

- Rilevamento della configurazione dei canali di ingresso digitali. La procedura può avvenire solo tramite SMS.
	- • Inviare un SMS con la forma

**<codice utente>.?I<n>**  dove <n> è il numero che identifica il canale d'ingresso digitale (1, 2).

Esempio. Se il codice utente impostato è quello di default 1234, inviare il seguente SMS: **1234.?I2**

Il Comunicatore GSM invierà il seguente SMS di conferma: **GSMcom 1/1 <etichetta> SET: ON/OFF ATTIVO: A/C TON: <tempo>**

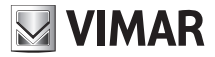

**TOFF: <tempo> SMS: SMSn (0) VOC: VOCn (0)**

■ Rilevamento dello stato della funzionalità Tamper (vedere paragrafo 9.8):

#### • tramite menù vocale:

- 1. Accedere al menù vocale: digitare **5** (Menù Base)
- 2. Digitare **6** (Configurazione)
- 3. Digitare **5** (Gestione Tamper)
- 4. Digitare **1** (Lettura Stato)
- 5. Il Comunicatore GSM informerà sullo stato della funzione Tamper
- • tramite SMS: inviare un SMS con la forma

#### **<codice utente>.?Tamper**

Il Comunicatore GSM invierà il seguente SMS di conferma: **GSMcom: 1/1 Tamper ON**

Esempio.

Se il codice utente impostato è quello di default 1234 e si ipotizza che la funzione Tamper sia attiva, inviare il seguente SMS:

#### **1234.?Tamper**

Il Comunicatore GSM invierà il seguente SMS: **GSMcom: 1/1 Tamper ON**

 Rilevamento dello stato della funzione di redirezionamento. La procedura può avvenire solo tramite SMS.

• Inviare un SMS con la forma **<codice utente>.?RED** Se la funzione è attiva ed è associata al numero di telefono memorizzato nella posizione n, il Comunicatore GSM invierà il seguente SMS di conferma: **GSMcom 1/1 Redirezione SMS su numero <n>** In caso contrario, il Comunicatore GSM invierà il seguente SMS: **GSMcom 1/1**

**Redirezione SMS Disabilitata**

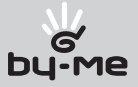

 Rilevamento dello stato dei canali di uscita a relè. La procedura può avvenire solo tramite SMS.

- Inviare un SMS con la forma **<codice utente>.?R<n>**  dove <n> è il numero che identifica il canale d'ingresso digitale (1, 2). Esempio. Se il codice utente impostato è quello di default 1234, inviare il seguente SMS **1234.?R2** Il Comunicatore GSM invierà il seguente SMS di conferma: **GSMcom 1/1 <etichetta> SET: ON/OFF MONO:<tempo>/BISTABILE**
- Rilevamento dello stato dei canali di ingresso digitali. La procedura può avvenire solo tramite SMS.
	- Inviare un SMS con la forma

**<codice utente>.?I<n>** dove <n> è il numero che identifica il canale d'ingresso digitale (1, 2).

Esempio.

Se il codice utente impostato è quello di default 1234, inviare il seguente SMS:

```
1234.?I2
```
Il Comunicatore GSM invierà il seguente SMS di conferma:

**GSMcom 1/1 <etichetta> SET: ON/OFF ATTIVO: A/C TON: <tempo> TOFF: <tempo> SMS: SMSn (0) VOC: VOCn (0)**

Per la rilevazione dello stato dei dispositivi aggiuntivi, fare riferimento al Manuale Istruzioni dell'Interfaccia di Comunicazione Interna 01931.

#### Nota.

Prima di effettuare la richiesta dello stato del dispositivo, è necessario attendere almeno un paio di minuti dall'impostazione del dispositivo stesso.

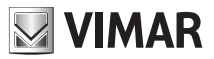

# 13. Modalità dei canali di uscita relè

I canali di uscita relè hanno una modalità di funzionamento configurabile con due possibili valori: bistabile e monostabile.

### Modalità di funzionamento bistabile:

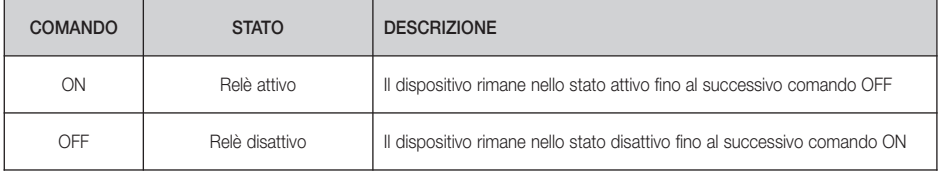

### La modalità di funzionamento monostabile è associata a un tempo di attivazione secondo quanto indicato nella seguente tabella:

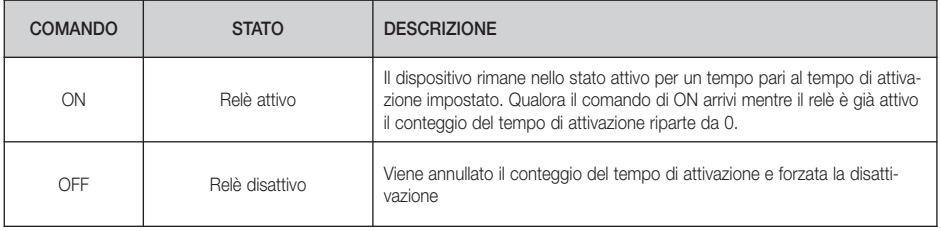

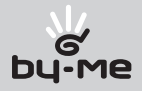

# 14. Principali caratteristiche

# Comunicatore GSM

- Alimentazione: 120-230 V $\sim$  +10% 50-60 Hz
- Consumo di corrente: 100 mA max
- Ingressi: optoisolati, rilevazione di contatti puri, rilevazione di segnali 12-30 V (SELV) con tensione di soglia 7 V ±30%
- Uscite: relè con contatto pulito in scambio 16(2) A 250 V~
- Possibilità di collegamento con il dispositivo Interfaccia di Comunicazione Interna 01931
- Comunicazione telefonica: modulo GPRS, E-GSM 900/1800 MHz, GPRS class B class 8, tensione di alimentazione 3,4÷4,2 V, lettore SIM CARD integrato
- Connettore per antenna esterna GSM
- Apparecchio di classe II  $\Box$
- Grado di protezione: IP40
- Protezione contro l'apertura del coperchio frontale (per l'attivazione vedere il paragrafo 9.8)
- Installazione: su guida EN 50022
- Situazione di polluzione: normale
- Temperatura ambiente durante il trasporto: -25 ºC +60 ºC
- Temperatura di funzionamento: 0 ºC +40 ºC
- Funzioni principali:
	- Attivazione, disattivazione e interrogazione canali di uscita a relè
	- Rilevamento chiusura contatti connessi a canali di ingresso digitale
	- Interrogazione dei canali di ingresso digitale
	- Notifica allarmi via messaggi SMS e menù vocale, associabili ai canali di ingresso digitale; fino a 8 numeri telefonici inviabili
	- Redirezionamento messaggi SMS non di sistema.

# Antenna esterna GSM (fornita)

- Antenna GSM esterna
- Connettore SMB

# Cavo seriale (fornito)

- Connettori DB-9 F-F
- Connessioni 1:1
- Lunghezza: 1 m

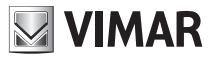

### Cavo telefonico (fornito)

- Cavo per programmazione tramite telefono
- Connettori RJ11
- Lunghezza 2 m

#### Cavo connessione Interfaccia di Comunicazione Interna (fornito)

- Cavo per la connessione tra Comunicatore GSM e Interfaccia di Comunicazione Interna 01931
- Interfaccia
- Connettori RJ9
- Lunghezza 25 cm

#### Pacco batterie ricaricabili (fornito)

• Tre batterie ricaricabili NiMH HR6 1,2 V (1800 mAh)

#### Nota.

In caso di mancanza di tensione di rete, le batterie in dotazione garantiscono al Comunicatore GSM un'autonomia di 24h.

In caso di presenza dell'Interfaccia di Comunicazione Interna 01931 è consigliabile l'utilizzo di batterie dello stesso tipo ma con capacità superiore (2400 mAh)

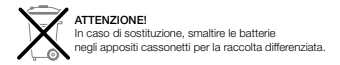

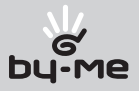

# 15. Regole di installazione

L'installazione deve essere effettuata con l'osservanza delle disposizioni regolanti l'installazione del materiale elettrico in vigore nel paese dove i prodotti sono installati.

# 16. Conformità normativa

Direttiva R&TTE Norme EN 50130-4, EN 61000-6-3, EN 60950-1, EN 301 489-1, EN 301 489-7, EN 301 511, EN 300 607-1.

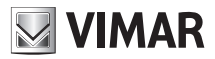

# 17. Esempi Applicativi

#### 17.1 Sistema antintrusione generico - schema di funzionamento

Configurazione sistema antintrusione generico per l'invio di un messaggio di allarme vocale e SMS in caso di:

- 1. Rilevamento antintrusione con comando proveniente da centrale antintrusione collegata all'ingresso IN1
- 2. Rilevamento manomissione del centralino con comando proveniente da antitamper (non fornito) collegato all'uscita OUT2

Nota.

Il rilevamento manomissione del Comunicatore GSM in caso di apertura del frontalino avviene tramite l'apposito antitamper interno.

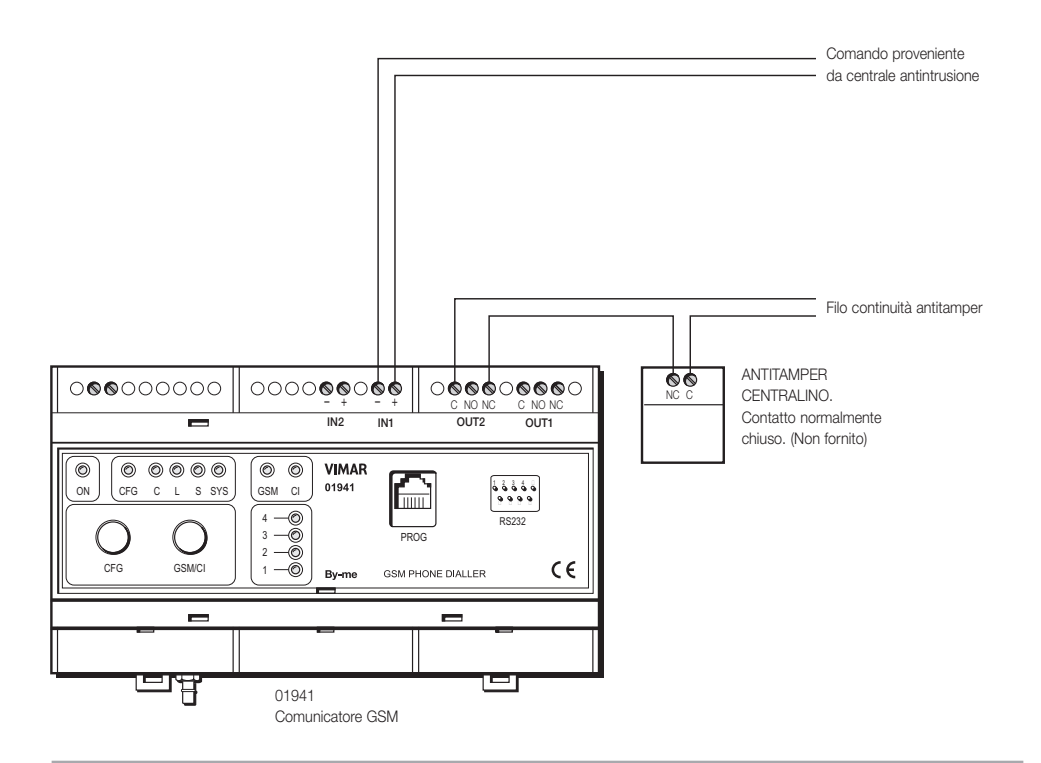

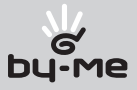

#### 17.2 Sistema antintrusione via bus Vimar - schema di funzionamento

Configurazione sistema antintrusione Vimar per l'invio di un messaggio di allarme vocale e SMS in caso di:

- 1. Rilevamento antintrusione con comando proveniente da centrale antintrusione via bus Vimar collegata all'ingresso IN1
- 2. Rilevamento manomissione del centralino con comando proveniente da antitamper (non fornito) collegato all'uscita OUT2

Nota.

Il rilevamento manomissione del Comunicatore GSM in caso di apertura del frontalino avviene tramite l'apposito antitamper interno

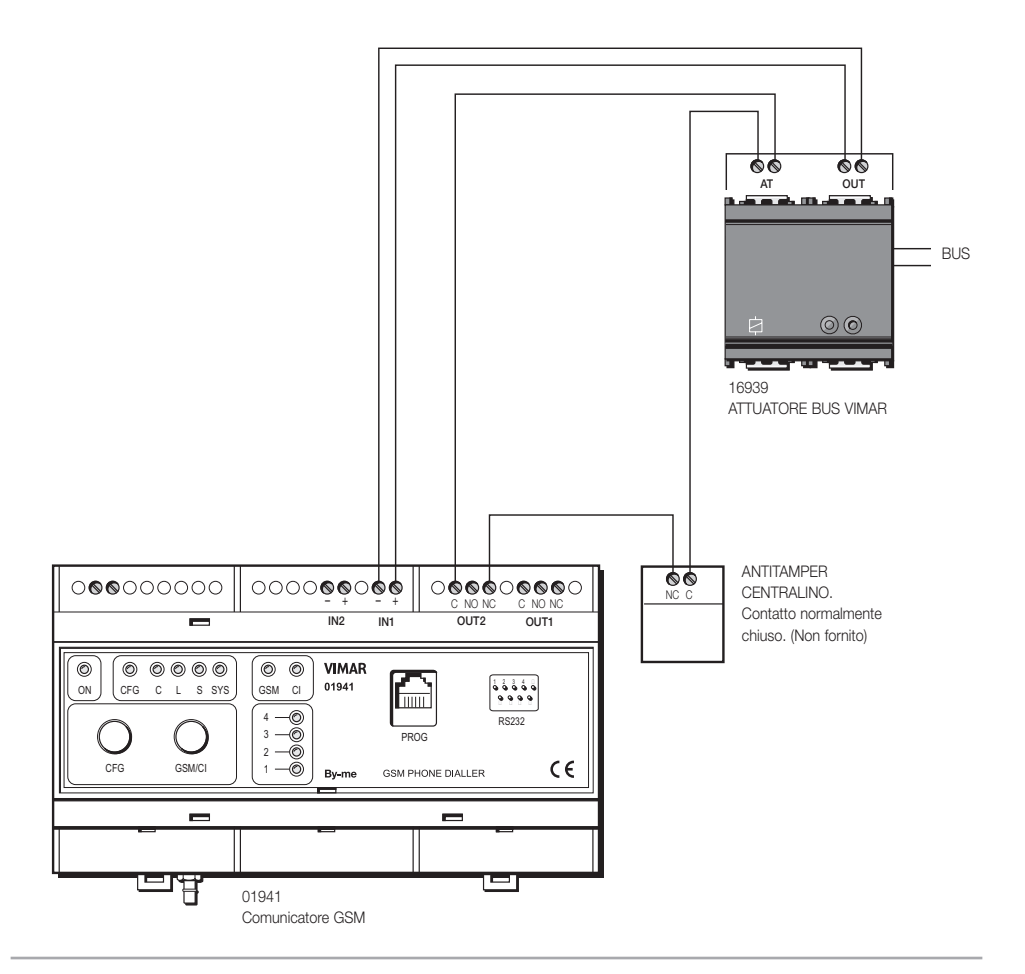

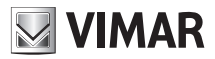

#### 17.3 Operazioni da eseguire.

- 17.3.1 Collegare come da schema (vedere paragrafi 17.1 o 17.2)
- 17.3.2 Inserire il numero di telefono per segnalazione allarme vocale (vedere paragrafo 9.2)
- 17.3.3 Inserire il numero di telefono per segnalazione allarme SMS (vedere paragrafo 9.2)
- 17.3.4 Registrare il messaggio di allarme vocale (vedere paragrafo 9.4)
- 17.3.5 Associare il numero di telefono per segnalazione allarme vocale a messaggio di allarme registrato (vedere paragrafo 9.4)
- 17.3.6 Associare il numero di telefono per segnalazione allarme SMS a SMS di allarme intrusione (SMS-5) (vedere paragrafo 9.5)
- 17.3.7 Associare il messaggio vocale registrato all'ingresso digitale collegato (Contatto 1) (vedere paragrafo 9.6)
- 17.3.8 Associare il messaggio SMS 5 all'ingresso digitale collegato (Contatto 1) (vedere paragrafo 9.6)
- 17.3.9 Impostare la modalità di attivazione dell'ingresso digitale (attivo aperto attivo chiuso) (vedere paragrafo 9.6)
- 17.3.10 Attivare la modalità tamper (vedere paragrafo 9.8)

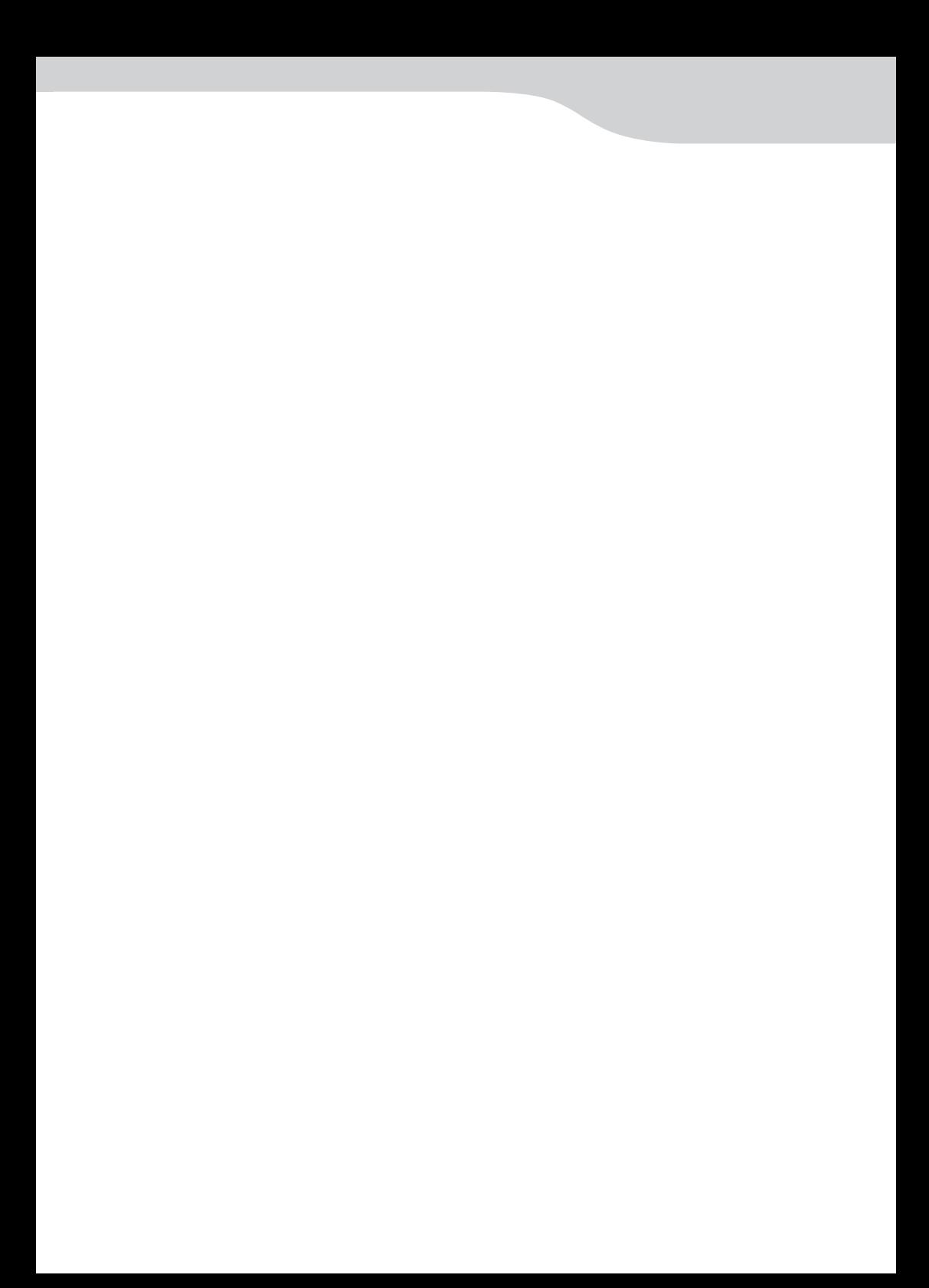

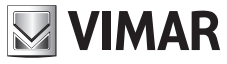

Viale Vicenza, 14 - 36063 Marostica VI - Italy Tel. +39 0424 488 600 - Fax 0424 488 188 Fax (Export) 0424 488 709 www.vimar.eu 907.1941.L 08 1312

 $C \in$ 907.1941.L 08 1312<br>VIMAR - Marostica - Italy